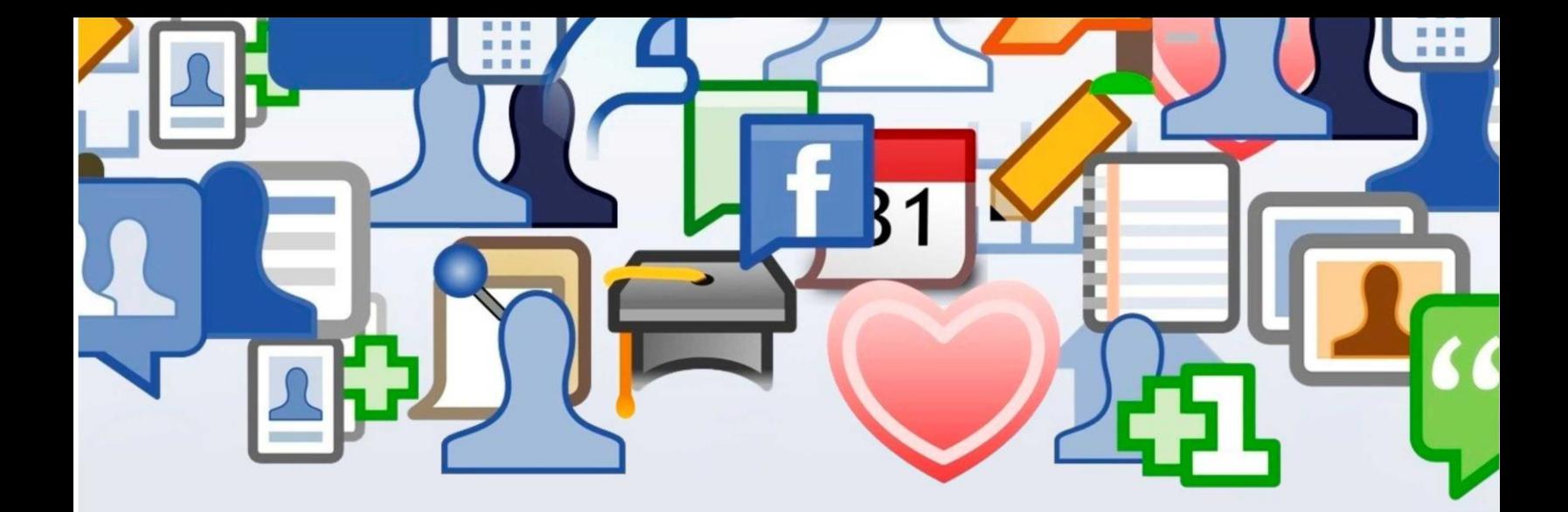

# **Клиенты из соцсетей** Быстрый старт.

ПОШАГОВОЕ РУКОВОДСТВО

**Автор: Павел Бесхитров**

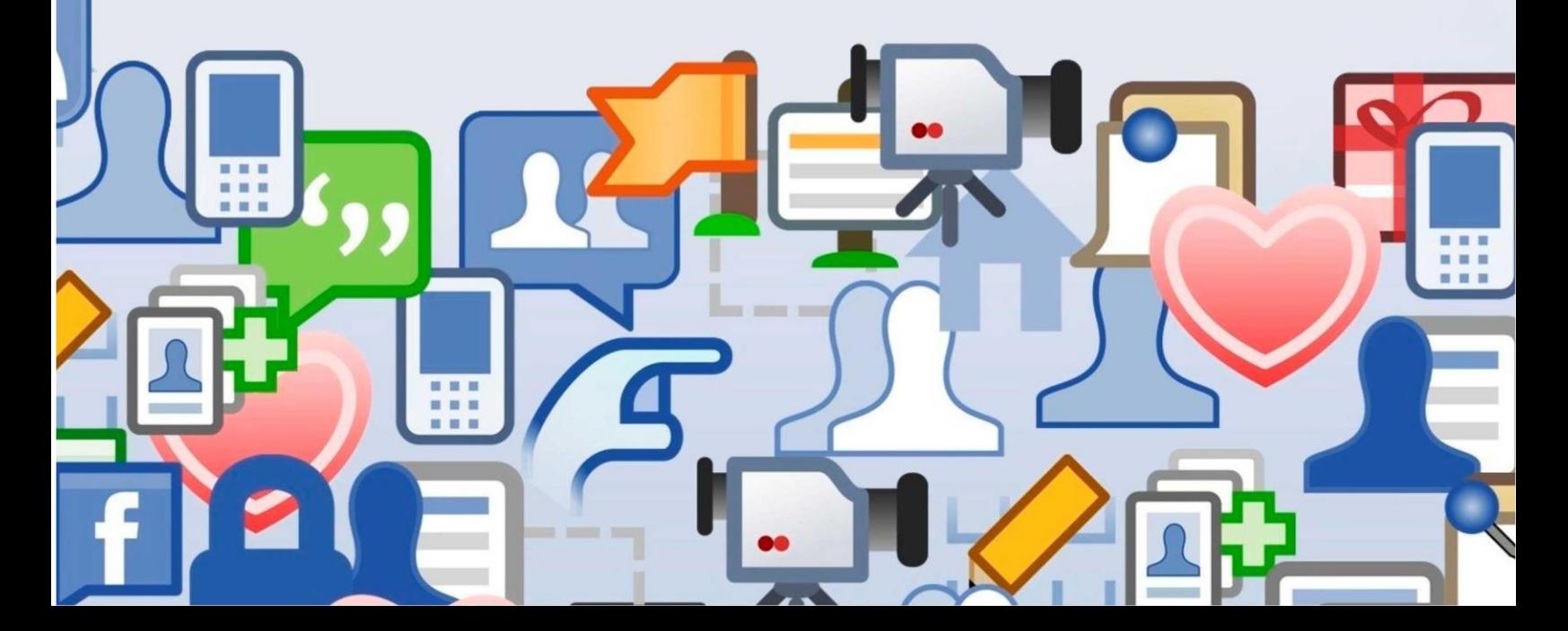

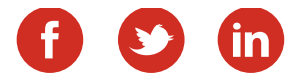

### Содержание

### 4 Шаг 1. Разработка концепции присутствия в соцсетях.

### 9

Шаг 2. Разработка контент-плана.

#### 14

Шаг 3. Создание и оформление групп.

#### 22

Шаг 4. Первичное наполнение групп.

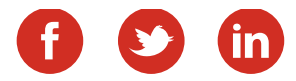

#### Содержание

### 26

### Шаг 5. Создание рекламных объявлений.

#### 33

### Шаг 6. Отбор групп для размещения рекламы.

#### 39

Шаг 7. Запуск таргетированной рекламы.

#### 57

### Шаг 8. Оценка эффективности и корректировка.

**Подумайте!** Возможно кому-то из ваших знакомых тоже интересна эта информация. Просто отправьте им эту ссылку: [http://www.smm-manager.ru/klienty\\_iz\\_socsetej/](http://www.smm-manager.ru/klienty_iz_socsetej/)

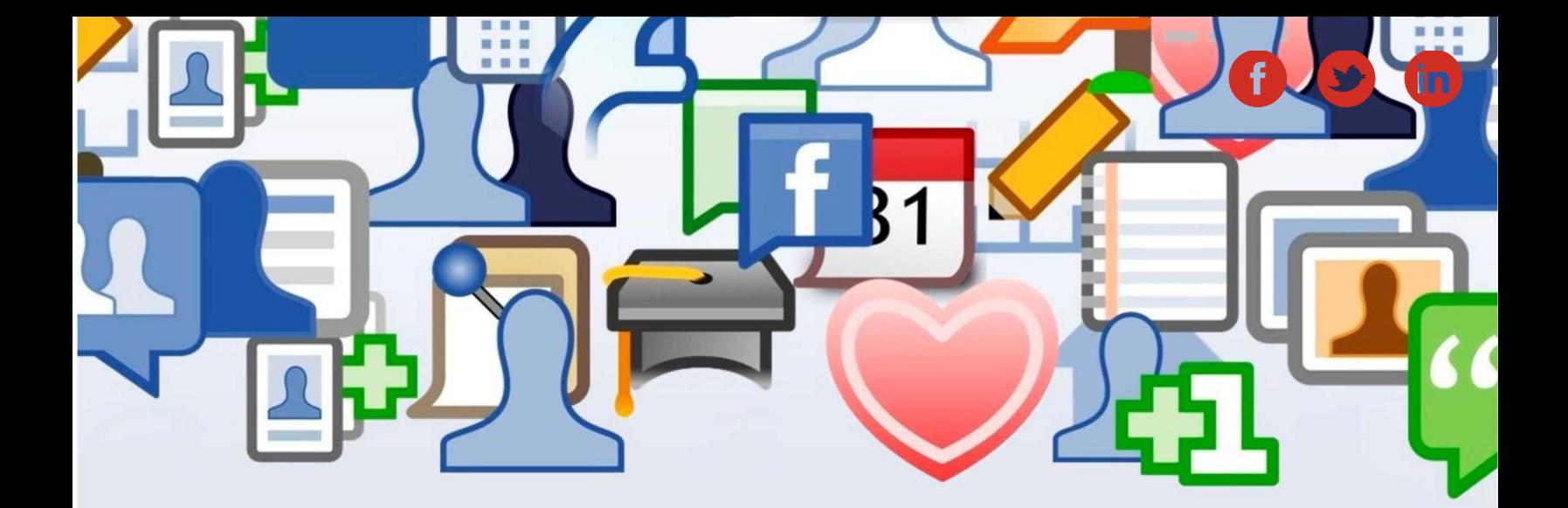

**ШАГ ПЕРВЫЙ**

## **Разработка стратегии присутствия в соцсетях**

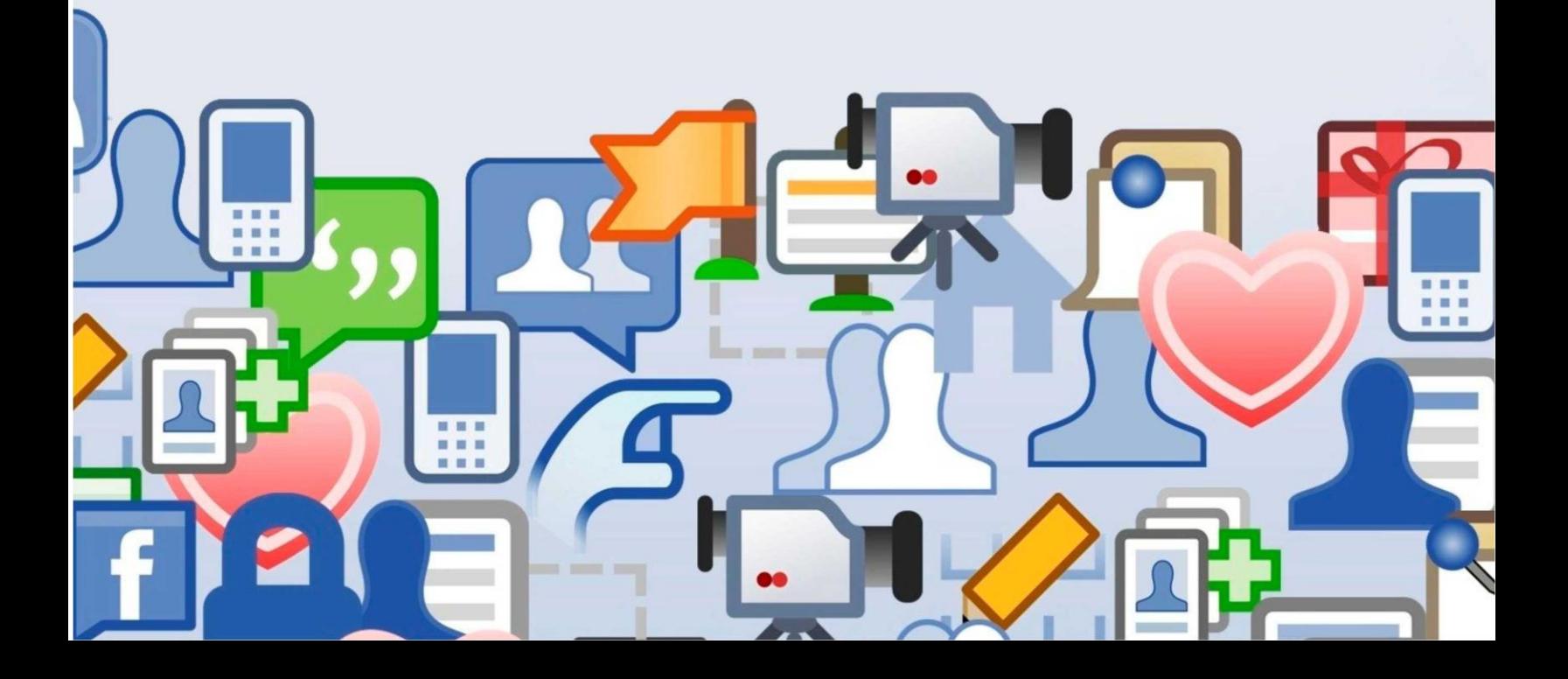

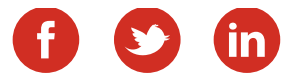

## **Разработка концепции присутствия в соцсетях.**

Для разработки концепции, предлагаю сначала остановиться на *целевой аудитории:* пол, возраст, место жительства. Если вы ведёте бизнес в «оффлайн», то больше всего будут интересовать люди, проживающие непосредственно в вашем районе, городе, области и т.д. Если «онлайн», то, разумеется, география вашего детища значительно расширяется.

#### *Что ещё хотелось бы выделить: интересы, хобби, увлечения подписчиков. Всё это тоже немало важно!*

Знаете, самая частая ошибка, я назову её *ошибкой №1*: это создать сообщество и начать перечислять в нём преимущества своего товара или услуги. Чем это чревато? При всём желании вы не сможете довольно долго рассказывать о собственной продукции, ведь, как не крути, а ассортимент ограничен и рано или поздно информация иссякнет. Что «постить» дальше? Большой вопрос. Давайте разбираться.

Итак, ваша группа должна быть таким местом, где представители вашей целевой аудитории будут чувствовать себя комфортно. Как этого достичь? Очень просто. Участники должны регулярно получать нужную, полезную и своевременную информацию по интересующей их теме. Существует множество типов контента, который может быть полезен Вашей аудитории

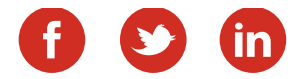

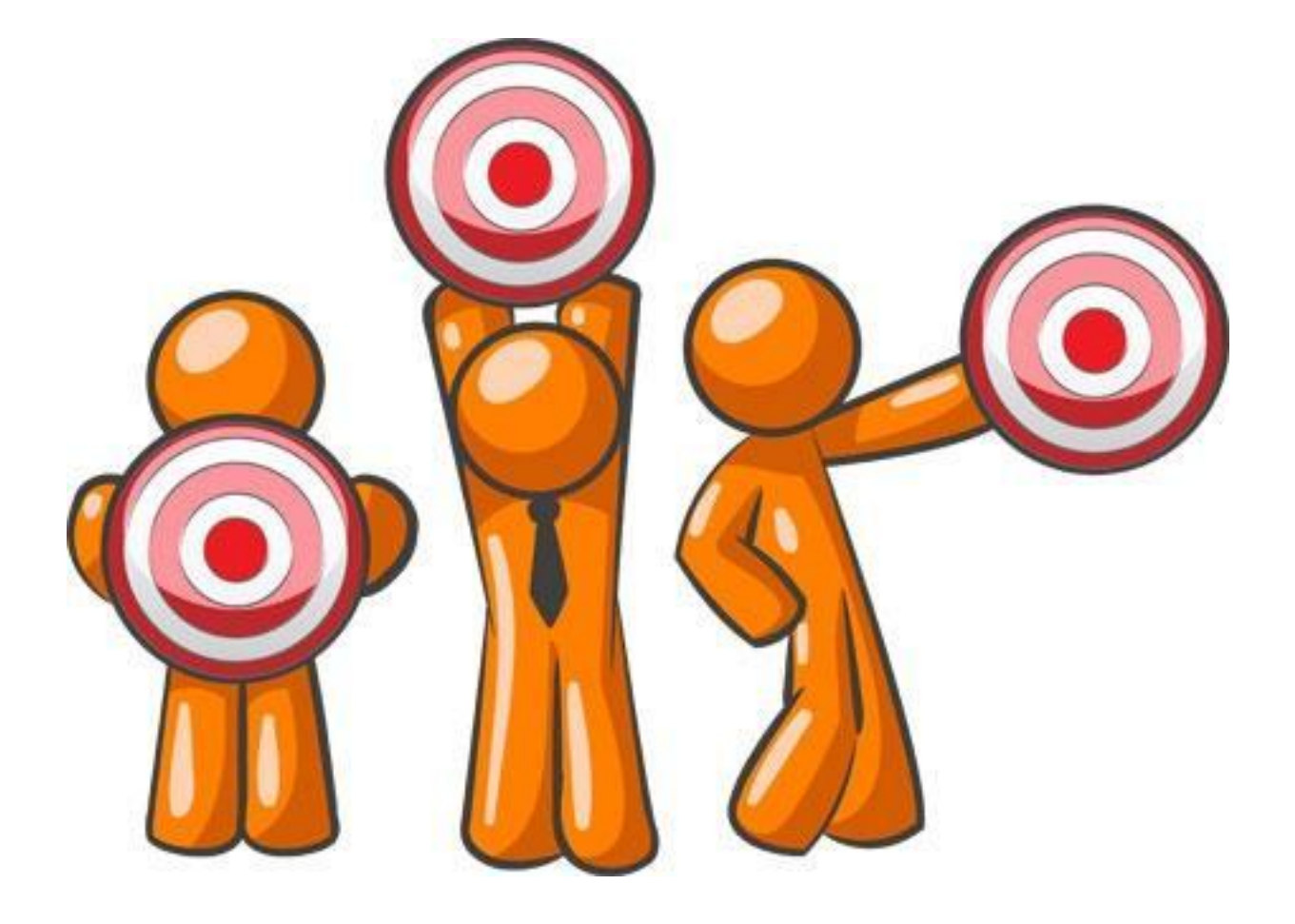

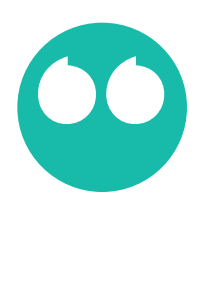

Ваша группа должна быть таким местом, где представители вашей целевой аудитории будут чувствовать себя комфортно.

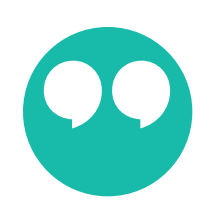

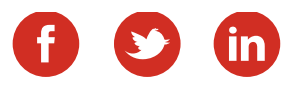

Есть интересная особенность, существует ряд довольно крупных сообществ, в которых проводится…день юмора. Да-да, именно так! Раз в неделю специально добавляются забавные картинки, шутки и так далее, поверьте, бизнесу подобный подход ничуть не повредит. *Главное – знать меру.*

Что ещё крайне популярно в сети в последнее время? Например, подборки тематических материалов: *«5 главных правил ведения отчётности», «3 важнейших принципа управления», «7 ошибок использования (название Вашего продукта)»* и так далее.

Подумайте о том, что интересно вашей аудитории и регулярно освежайте группу подобными записями: они привлекательны, очень содержательны и, подписчики ими охотно делятся друг с другом, что, кстати, тоже немаловажно.

*От 10 до 30%* — именно такая доля рекламного контента, то есть непосредственного описания вашей продукции, товаров или услуг, считается достаточной и наиболее уместной. Лично я из четырёх-пяти постов делаю один рекламный, а остальные носят исключительно познавательный и развлекательный характер. Поверьте, данный подход будет оптимальным и крайне эффективным.

Подведём небольшой итог. Ваш контент должен быть максимально интересен и в тоже время полезен для подписчиков, в таком случае люди будут часто заходить в группу, делиться записями, тем самым значительно увеличится доля участия будущих покупателей. Даже если сейчас некоторые участники группы не пользуются вашей продукцией, то это совсем не повод для расстройств. Они все-равно с вами коммуницируют и при удобном случае обязательно обратятся к вам!

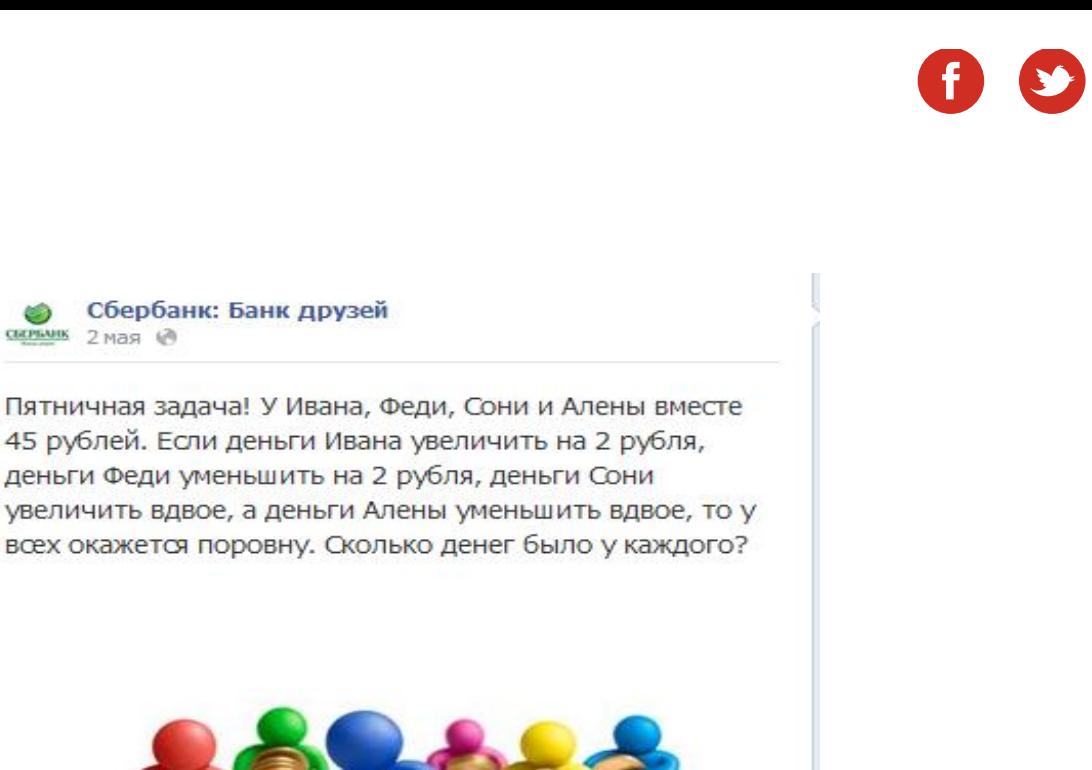

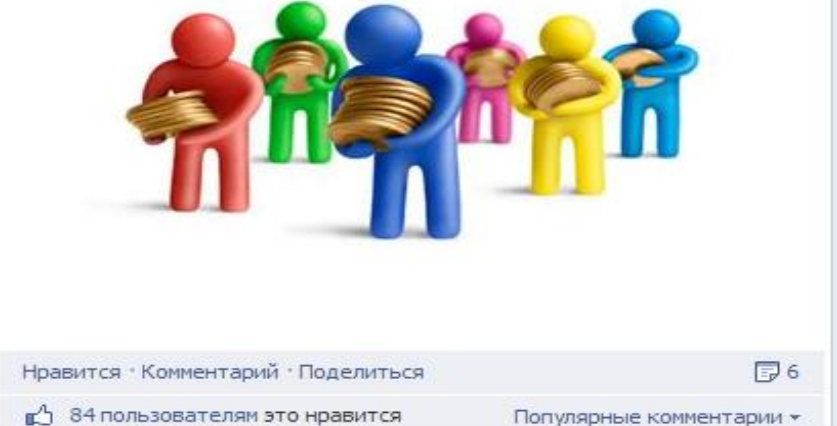

Сбербанк регулярно публикует «финансовые» загадки в соцсетях.

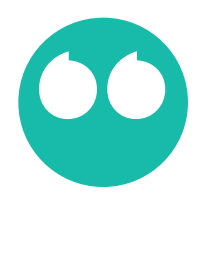

۵

CECHNIK 2 Mag @

Подумайте о том, что интересно вашей аудитории и регулярно освежайте группу подобными записями.

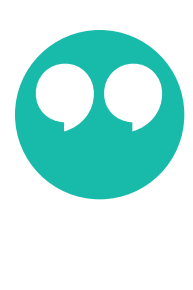

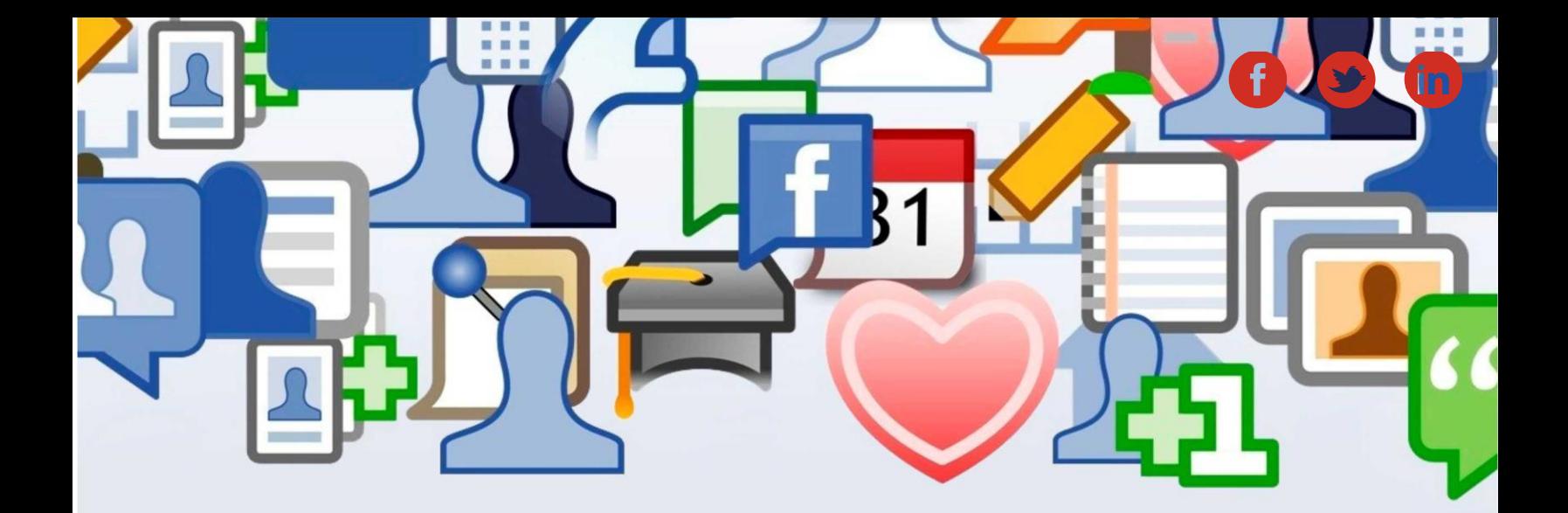

**ШАГ ВТОРОЙ**

## **Разработка контент-плана**

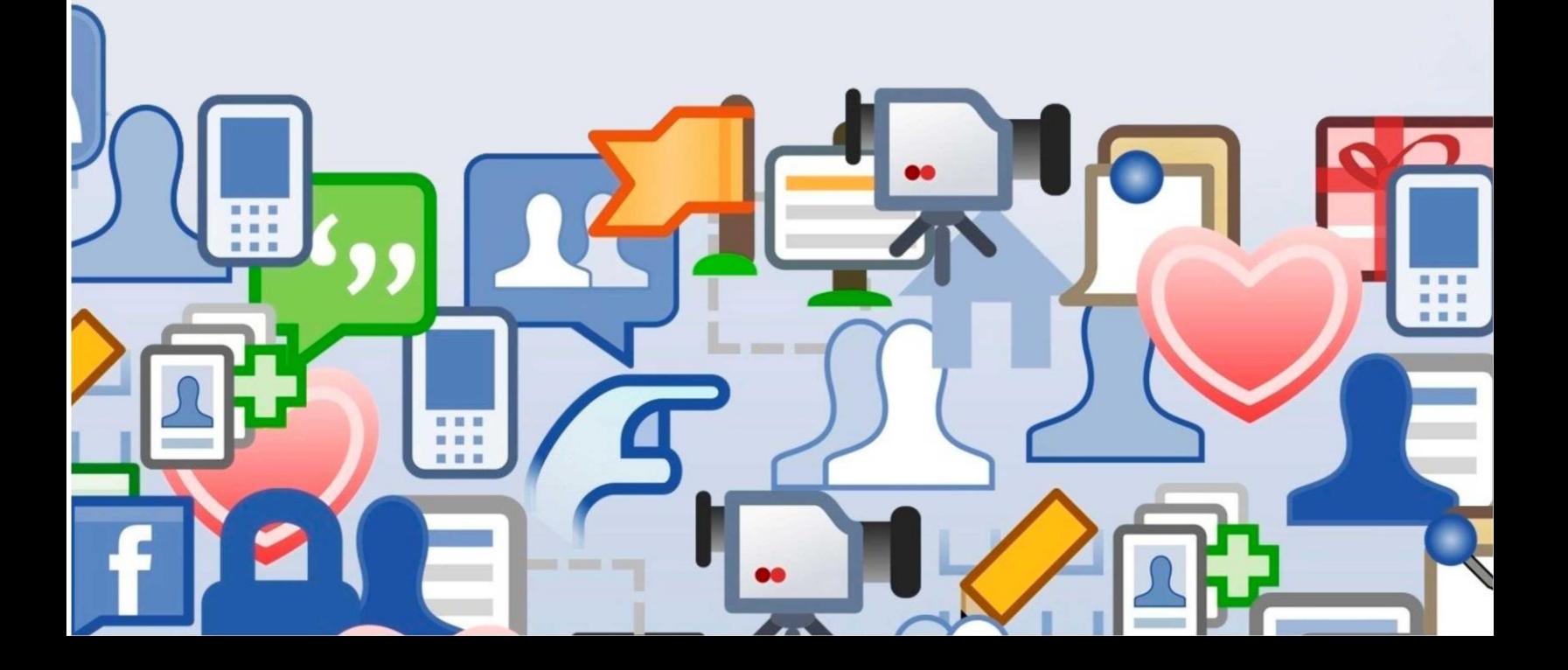

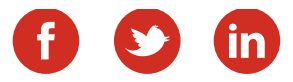

### Разработка контент-плана

Сначала Вам следует определиться с двумя аспектами: какой именно контент планируете размещать, и как часто собираетесь это делать. Запомните одно простое правило: чем больше у вас постов, тем чаще записи вашей группы появляются в новостных лентах пользователей, напоминая о себе. Как следствие, внутренняя активность группы будет неуклонно расти. Вовсе необязательно размещать развлекательные записи каждые 15 минут, это часто бывает сложно, неудобно, а главное, в этом нет совершенно никакой необходимости. Лично я советую вам публиковать от 3 до 5 постов в день, включая выходные.

Кстати, освойте функцию «Публикация отложенных сообщений», сейчас она очень популярна в различных социальных сетях (ВКонтакте – не исключение). Алгоритм прост: размещаете информацию, далее «прикрепить» и выбираете «таймер». Всё что вам остается сделать – это лишь указать дату и время публикации. Вот видите, всё просто, удобно и надёжно.

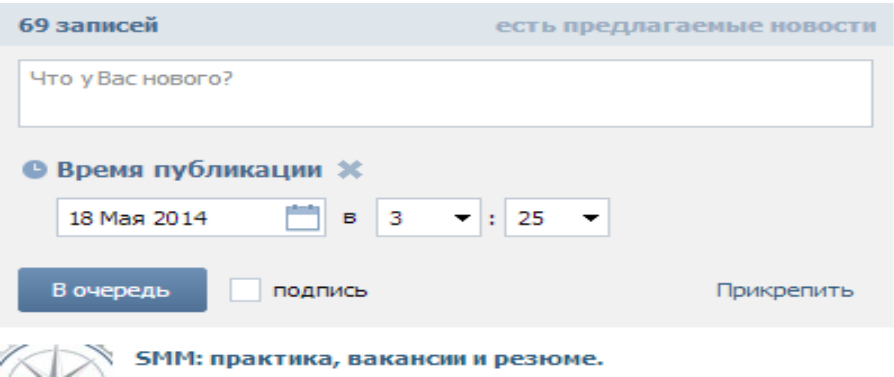

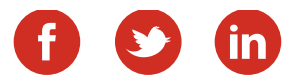

#### Далее, тщательно отберите источники информации. Как именно? [Гугл](http://www.google.ru/alerts) [Алертс](http://www.google.ru/alerts) в помощь! Очень популярный ресурс, который Вам обязательно поможет.

Обратимся к примеру: вот интересуетесь вы мотоциклами, запускаете Алертс, выбираете «Мотоциклы» и выставляете периодичность почтовых оповещений (рекомендую 1 раз в день, реже – не целесообразно, а слишком часто получать подобные рассылки тоже не очень хотелось бы). Можете быть уверены, что все новости, статьи и материалы по выбранной вами тематике, которые появятся в мире за последние сутки, сразу же окажутся в вашем почтовом ящике (не сами, конечно же, а лишь ссылки).

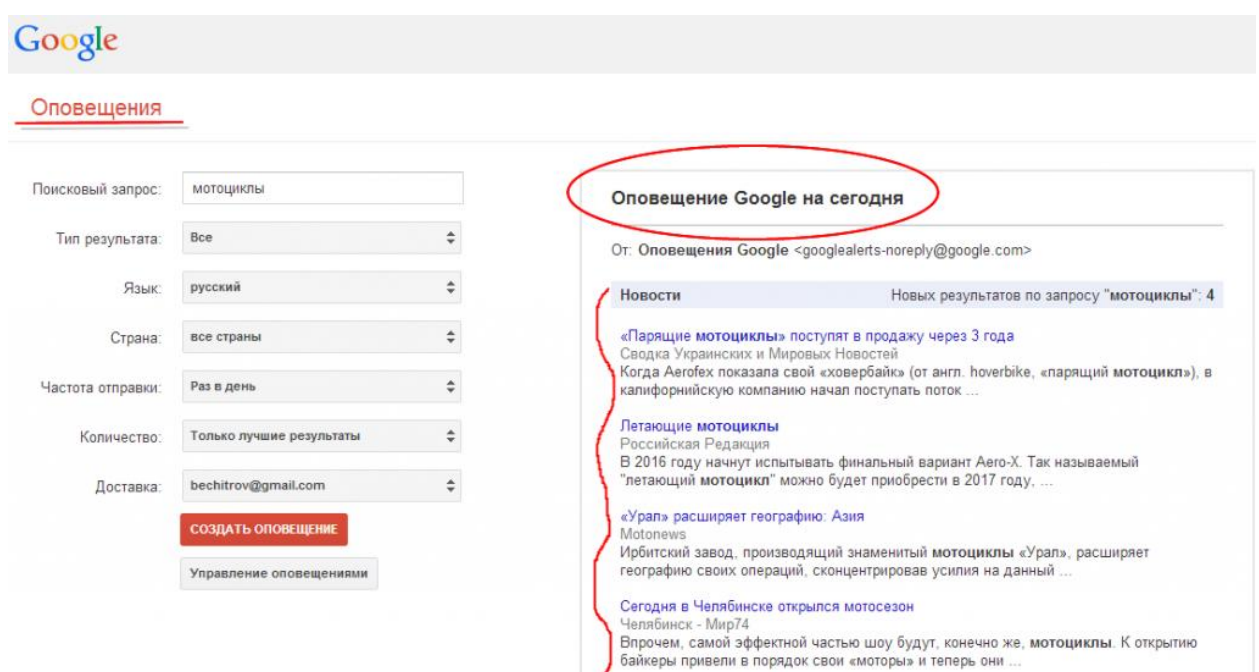

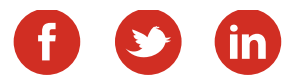

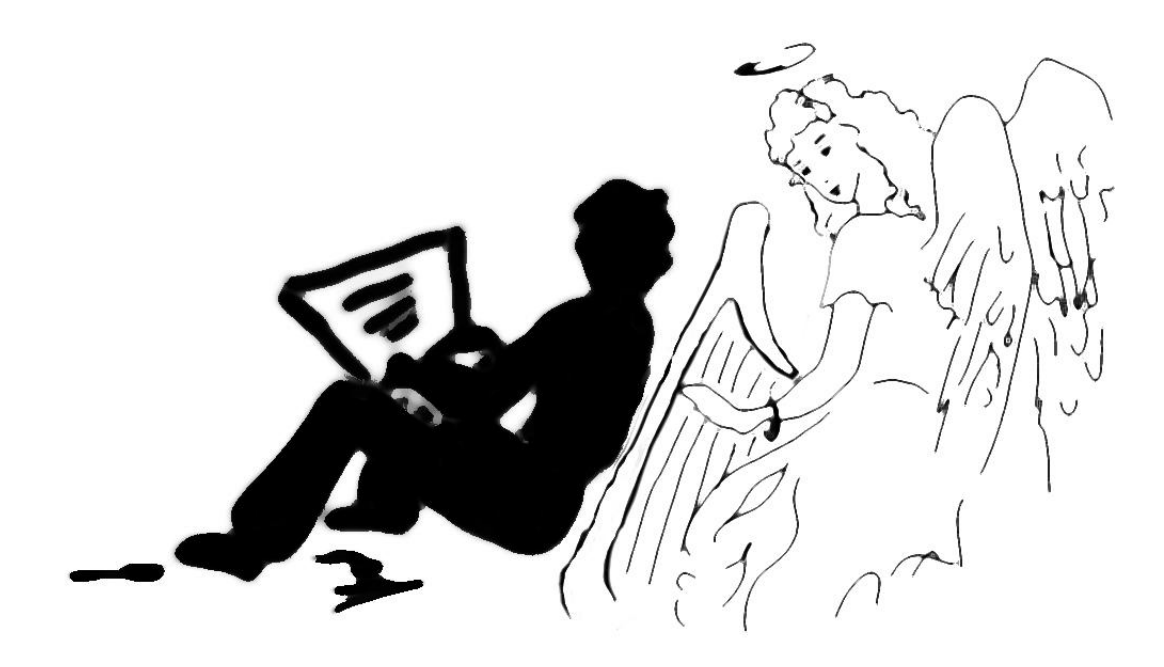

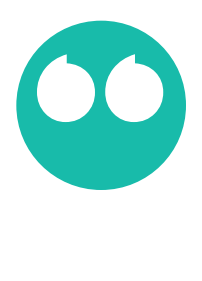

Лучшее, что Вы можете сделать – это создавать свой собственный контент. Публиковать информацию собственного авторства – это высший пилотаж.

8

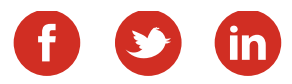

#### Следующий полезный сервис – [Попстерс.Ру](http://popsters.ru/).

В данный момент в нём присутствуют три наиболее популярные социальные сети – ВКонтакте, Одноклассники и Фэйсбук. Выбираете тематическое сообщество, близкое вам по теме, вводите адрес и выставляете количество постов за определённый, выбранный вами период. Соответственно, вы видите, что именно интересно целевой аудитории.

Итак, теперь проблем с контентов у Вас не будет! Однако лучшее, что Вы можете сделать – это создавать свой собственный контент. Публиковать информацию собственного авторства – это высший пилотаж: она уникальна, интересна, информативна. Скорее всего, многие поделятся этим материалом с друзьями и подписчиками. А ведь именно этого Вы и ждете от своей аудитории, не так ли?

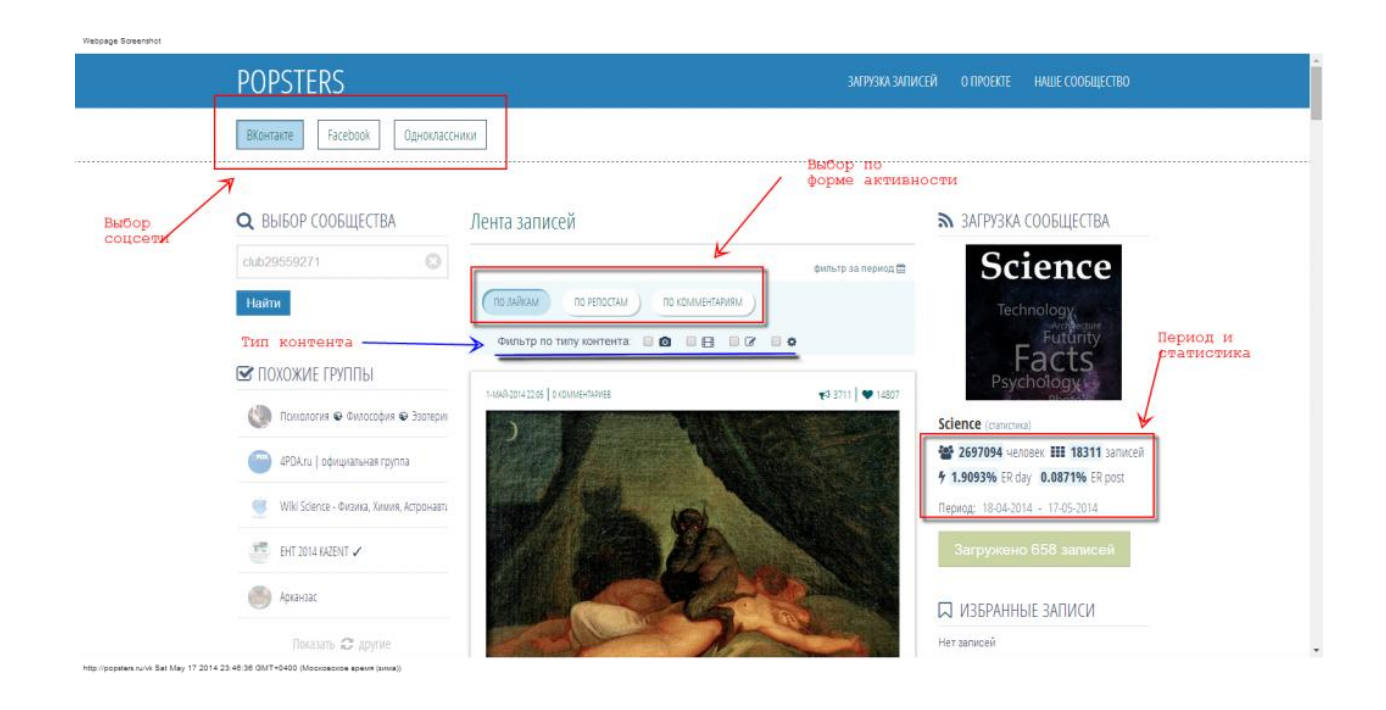

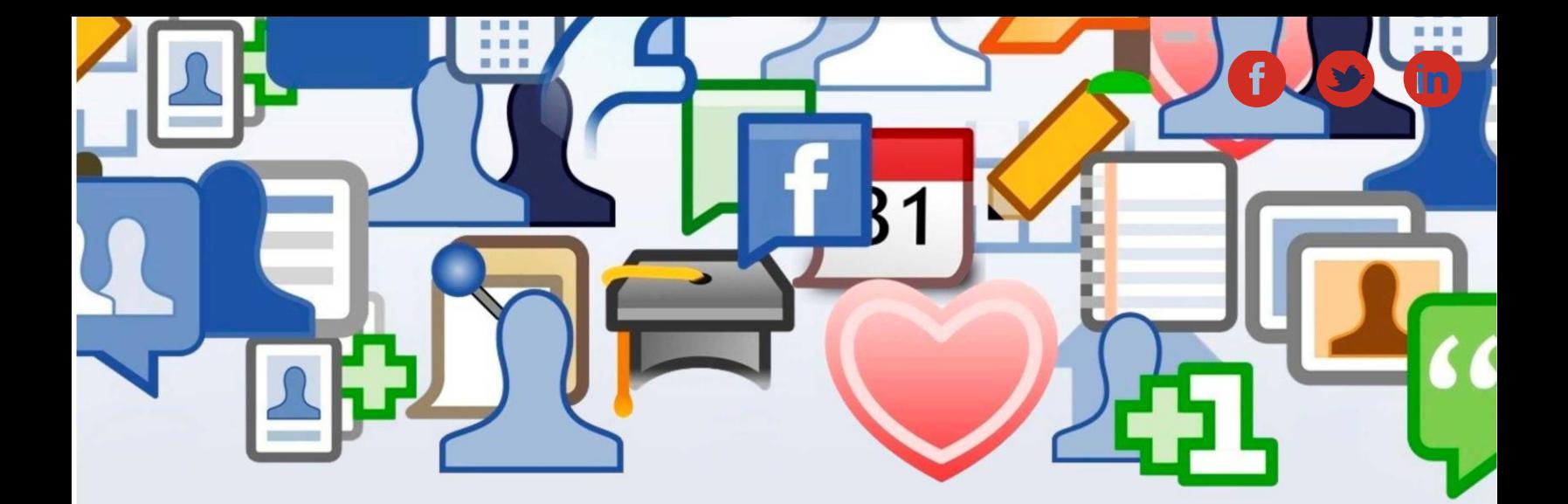

**ШАГ ТРЕТИЙ**

## **Создание и оформление групп**

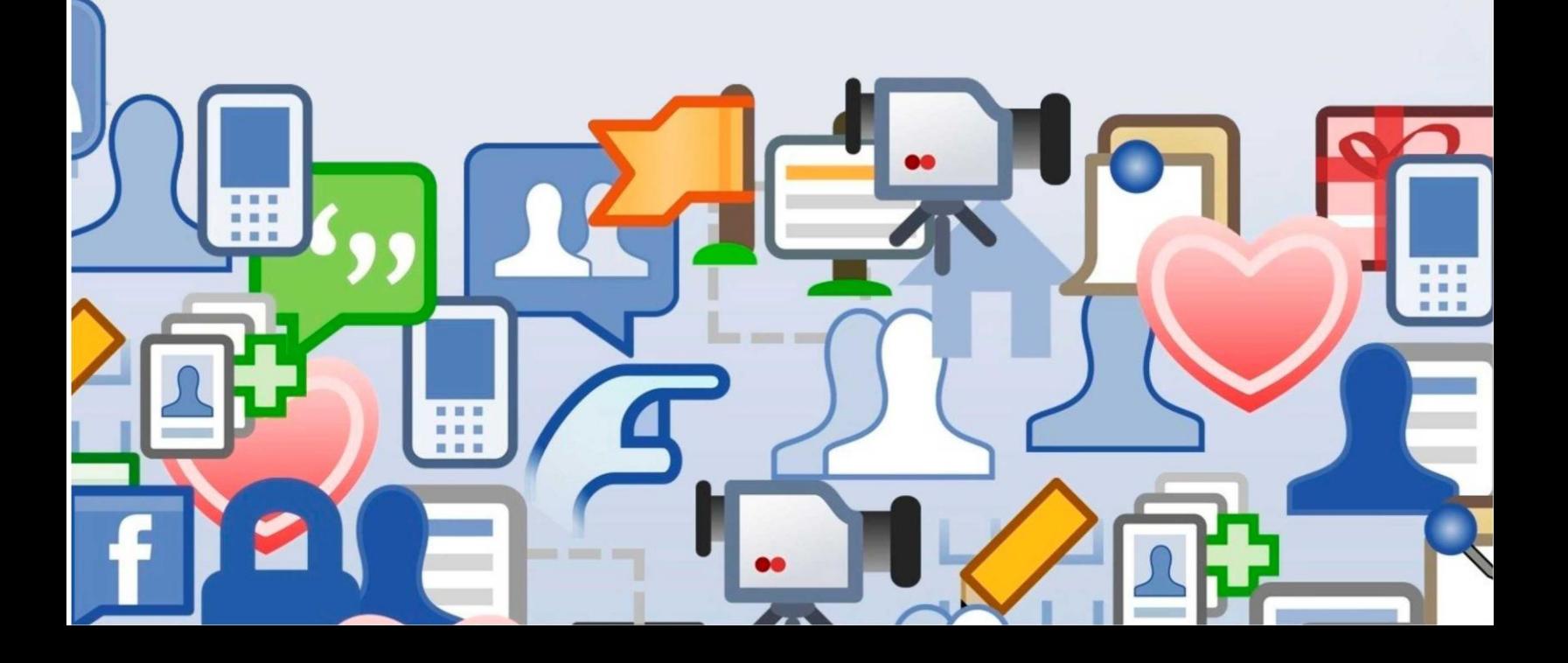

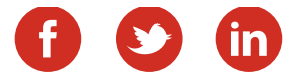

## Создание группы ВКонтакте

Для начала рекомендую остановиться на двух соцсетях - ВКонтакте и Фэйсбук.

При этом, в Фэйсбук лучше создать фан-страницу. При этом для простоты изложения далее я буду употреблять термин "группа", подразумевая под ним самые разные типы сообществ.

Создать группу совсем несложно. Если вас интересует оформление меню, создание креативных аватарок и т.п. - поищите в Инете, информации достаточно. Я же сейчас расскажу про основные шаги.

Итак, создаем группу ВКонтакте. Для начала нажмите "Создать сообщество":

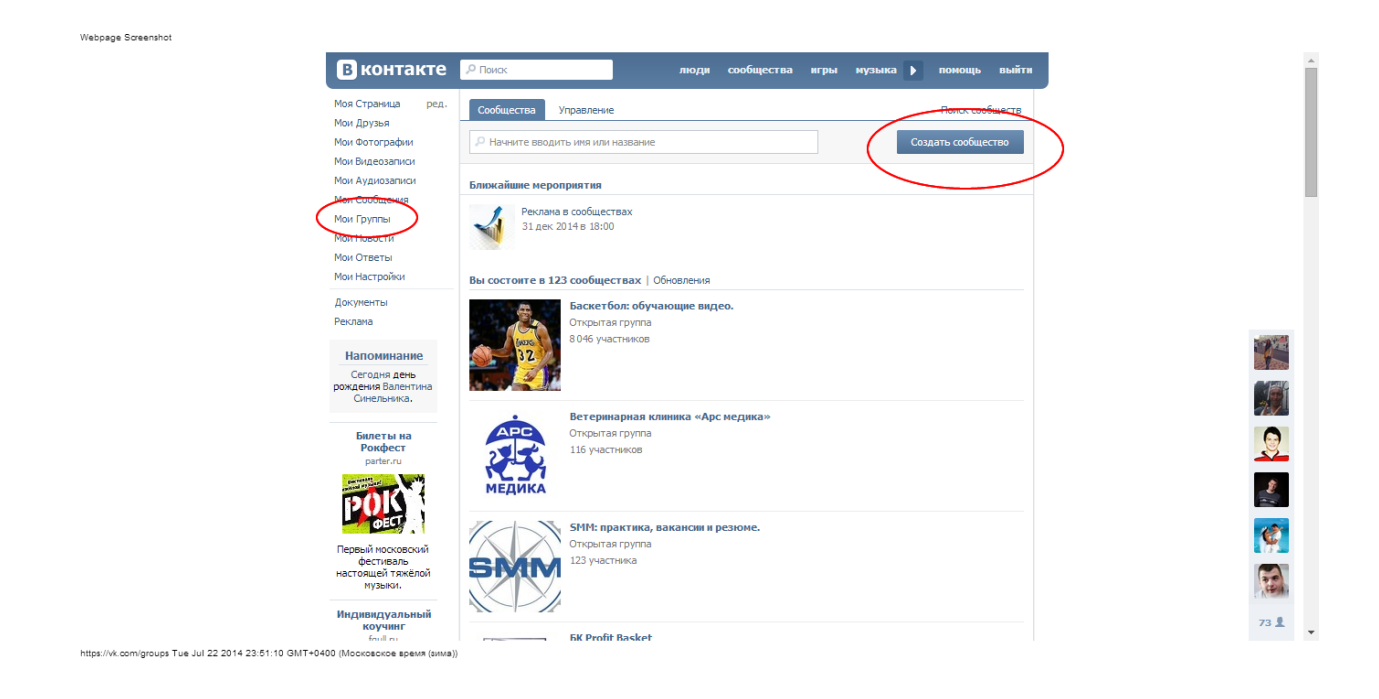

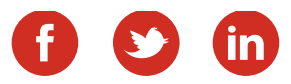

Если у вас коммерческая группа ( т.е. вы не будете в ней размещать ТОЛЬКО развлекательный контент), лучше создать группу.

Особых отличий от публичной страницы (часто их называют просто "паблик") почти не осталось. Но важно то, что в группе обсуждения расположены вверху и сразу видны посетителям. А в пабликах они справа внизу, под фотои видео альбомами. Соответственно увидеть их сложнее. А ведь именно они позволяют вам взаимодействовать с потенциальными клиентами.

Создайте обсуждения *"Вопросы по ассортименту", "Консультации онлайн", "Отзывы"* и т.д. Это даст возможность неформально пообщаться с вашей аудиторией, лучше ее понять и (если все сделаете правильно) укрепить доверие к вашей компании или персональному бренду.

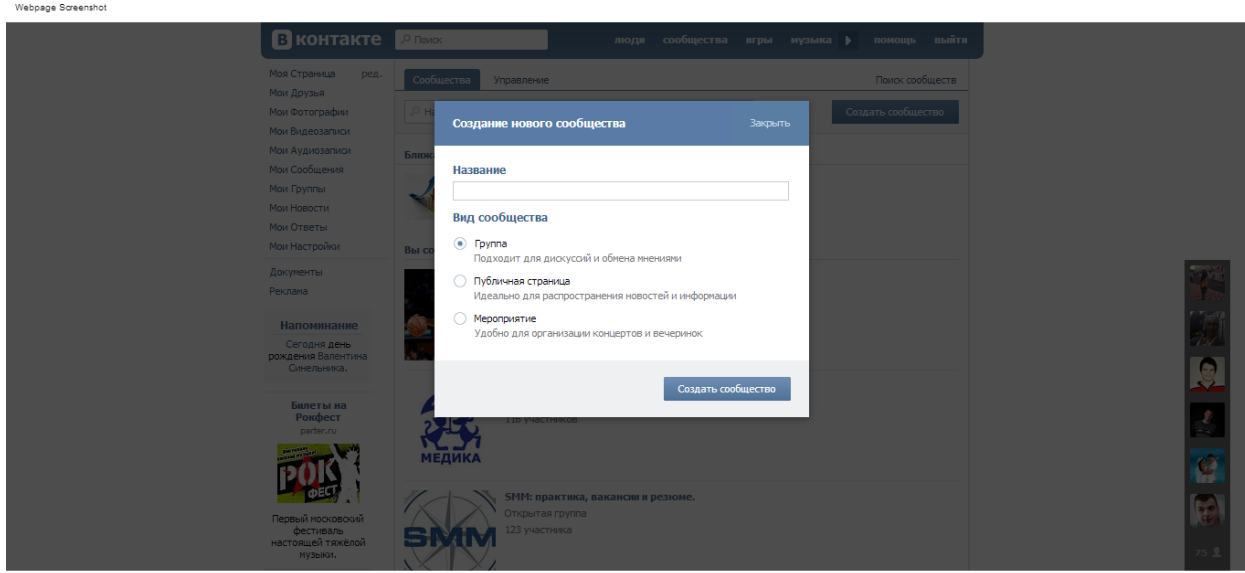

https://vk.com/groups Tue Jul 22 2014 23:52:43 GMT+0400 (Московское время (зима))

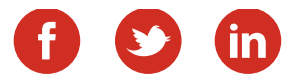

G

70 量

Далее заполните все поля.

Не поленитесь составить подробное описание с использованием ключевых слов. Это поможет получать некоторый трафик и с поисковых систем (Яндекс и Гугл) и с поиска самого ВКонтакте.

**ОСТОРОЖНО!** Многие владельцы групп просто зациклены на том, чтобы выйти в ТОП поиска. Это конечно большой плюс, но *главное, на что вы должны быть нацелены - это создание целевой, активной аудитории.*  Выход в ТОП, конечно поможет вам в этом, но не делайте из этого самоцель.

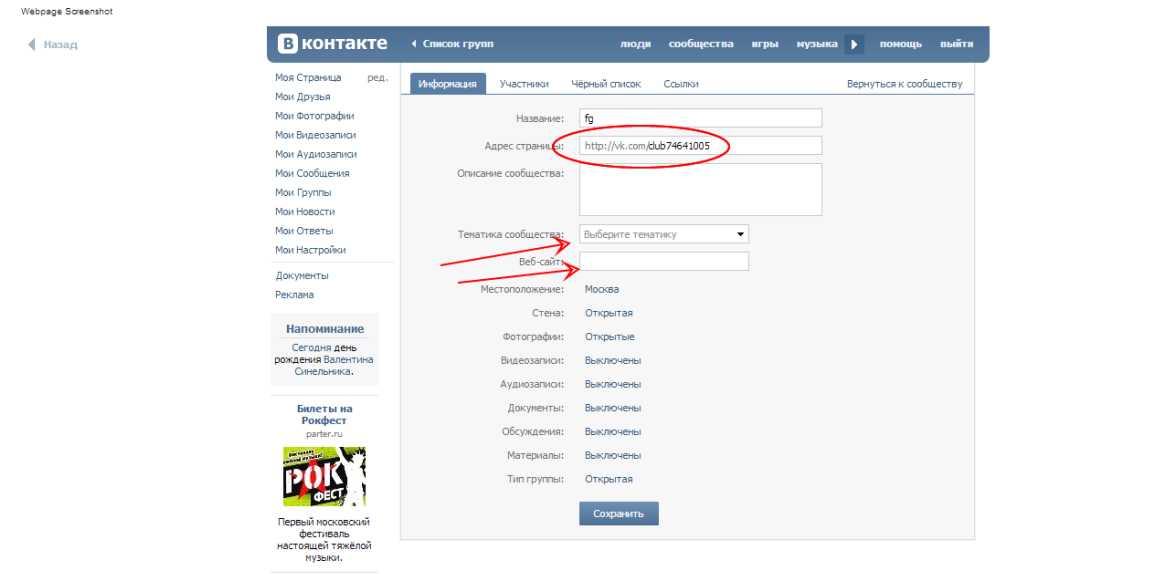

https://vk.com/club74641005?act=edit\_first Tue Jul 22 2014 23:53:33 GMT+0400 (Московское время (зима))

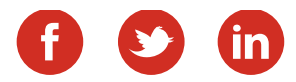

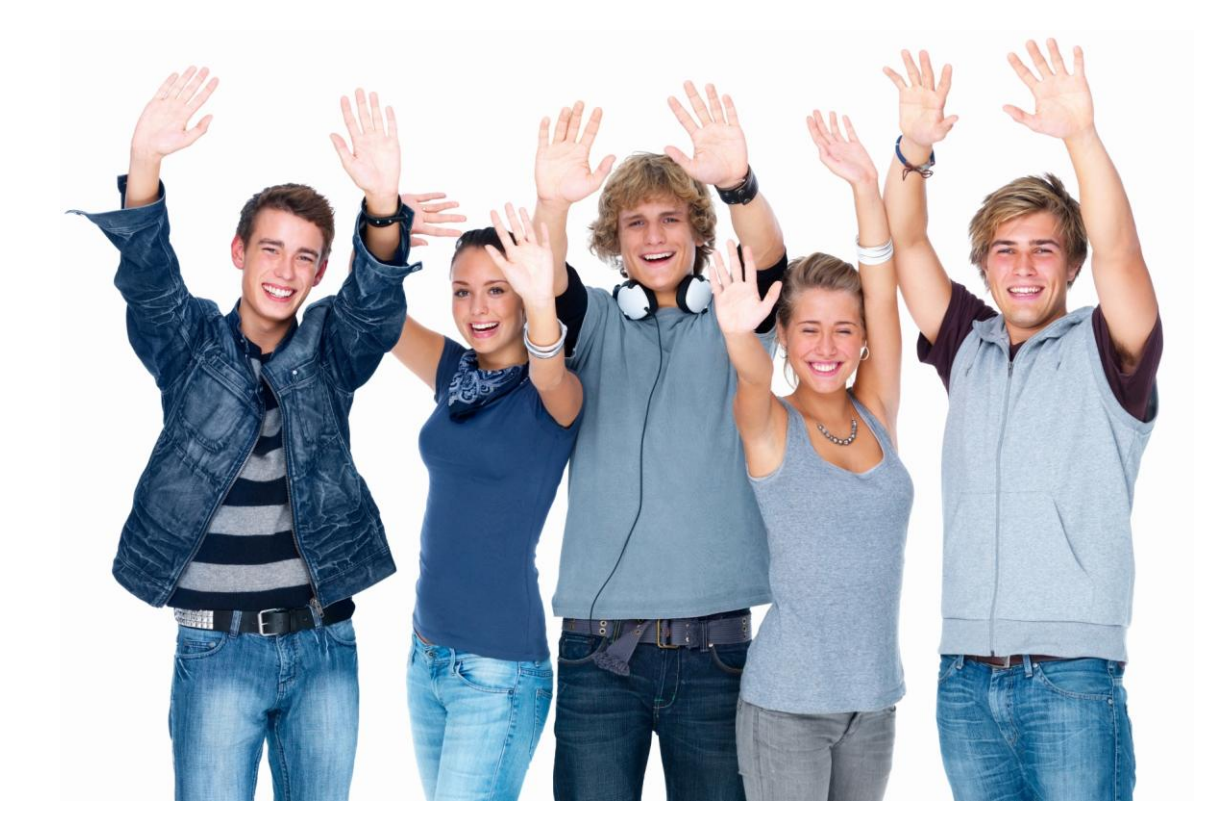

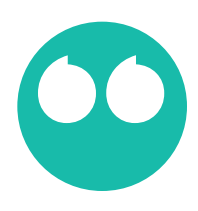

Главное, на что вы должны быть нацелены - это создание целевой, активной аудитории.

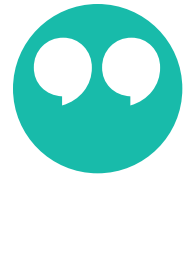

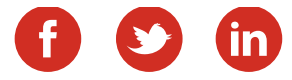

## Создание фан-страницы в Фэйсбук

Многие с недоверием относятся к Фэйсбук, однако он дает уникальные возможности для продвижения, какие пока не может предоставить ни одна другая соцсеть.

В паре слов о том, как создать фан-страницу в ФБ. На главной нажмите стрелочку в правом верхнем углу и из выпадающего меню выберите "создать страницу".

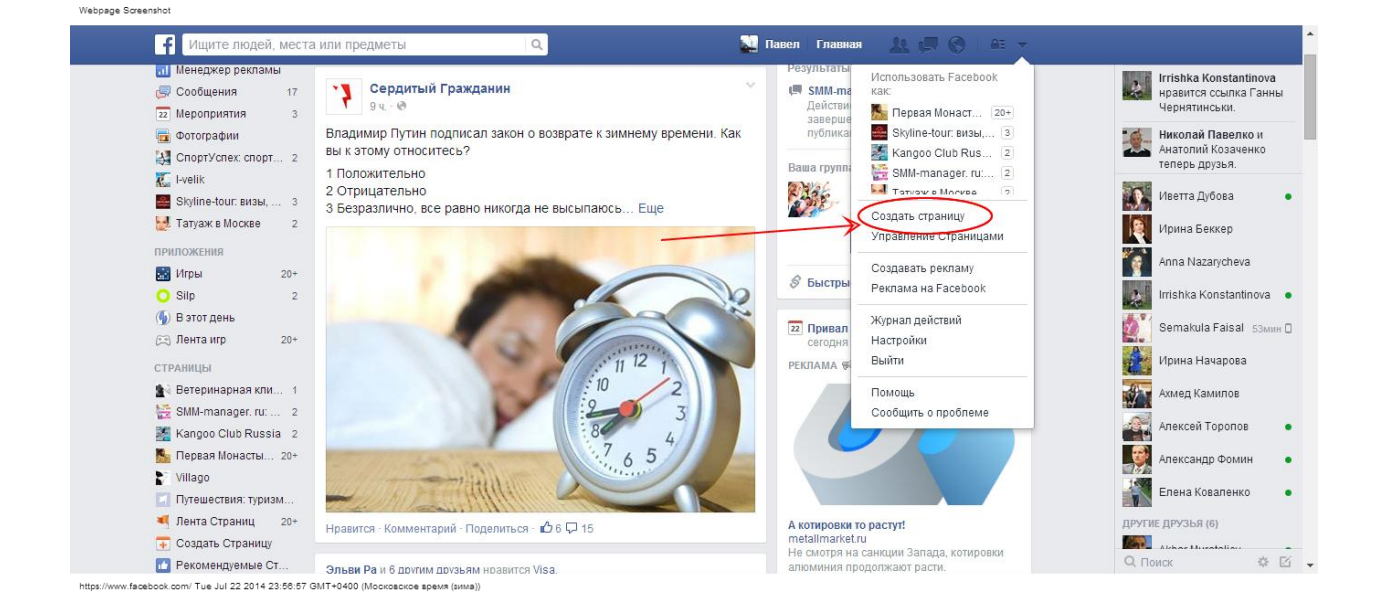

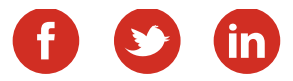

Вам откроется такая картина. Для большинства подойдет "Компания, организация или учреждение". "Местная организация или Место" рекомендуется выбирать, если у вас офф-лайн магазин, кафе, аптека или любое другое место, куда важно привлечь посетителей.

Далее будут небольшие отличия в заполнении, но в целом нужно просто следовать подсказкам и все у вас получится :)

Одноклассники рекомендую подключать чуть позже. Во-первых с них плохо лить трафик, например на свой сайт, во-вторых слишком мало рекламных инструментов и они не очень удобны. Однако есть и серьезные преимущества - взрослая платежеспособная аудитория и низкая стоимость привлечения подписчиков.

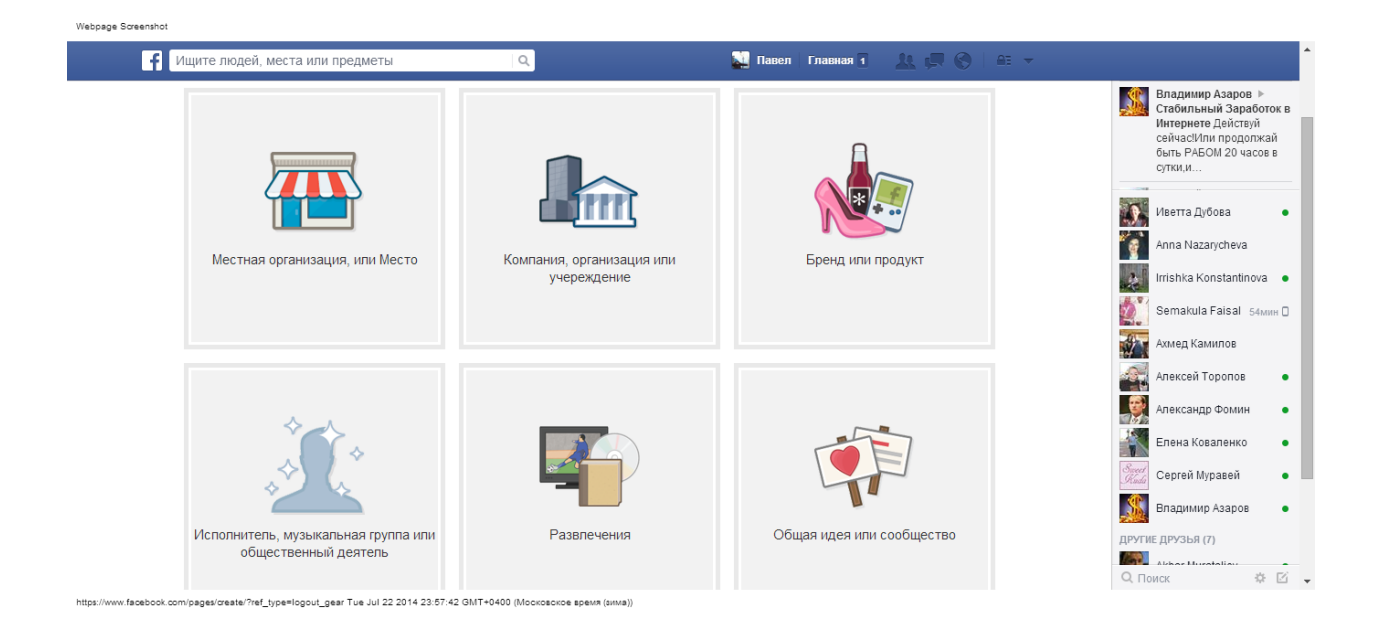

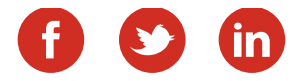

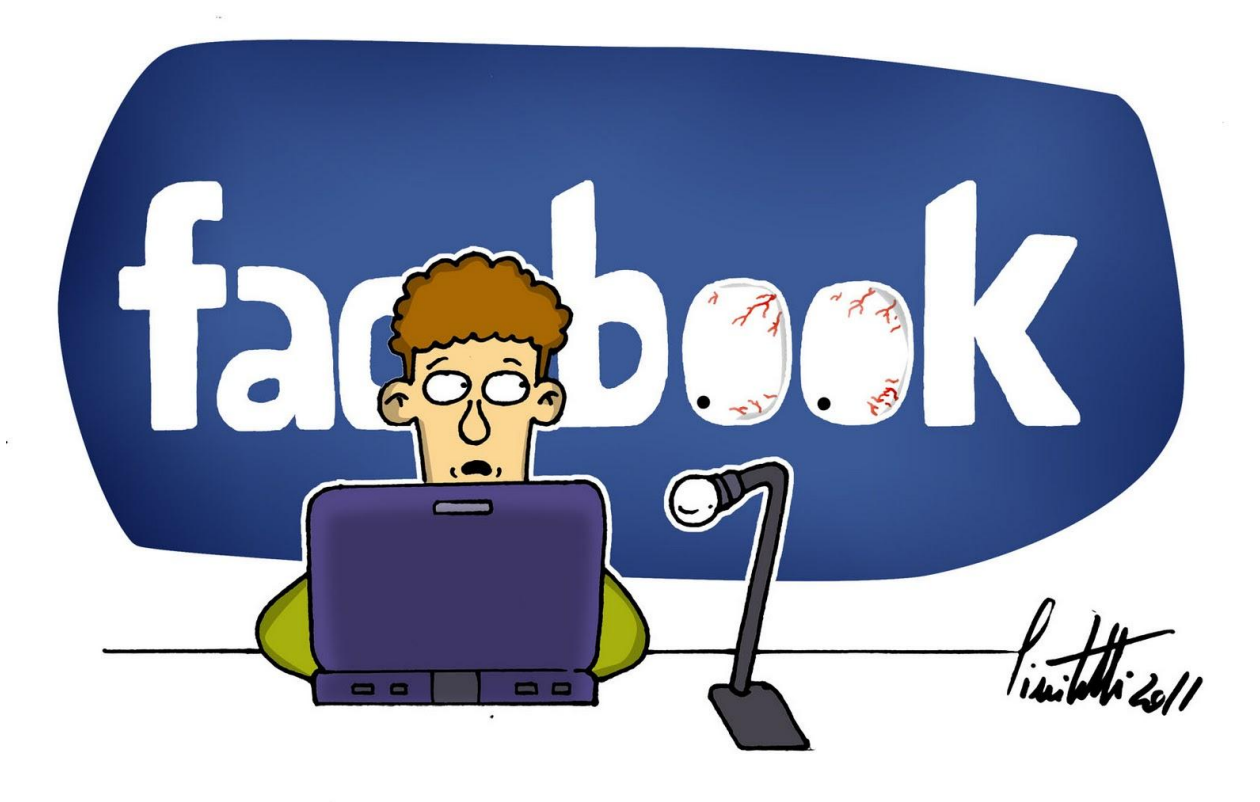

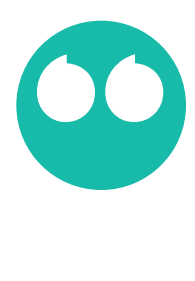

Фэйсбук дает уникальные возможности для продвижения, какие пока не может предоставить ни одна другая соцсеть.

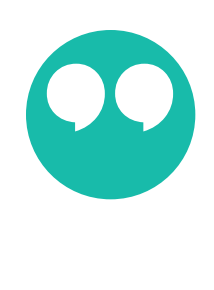

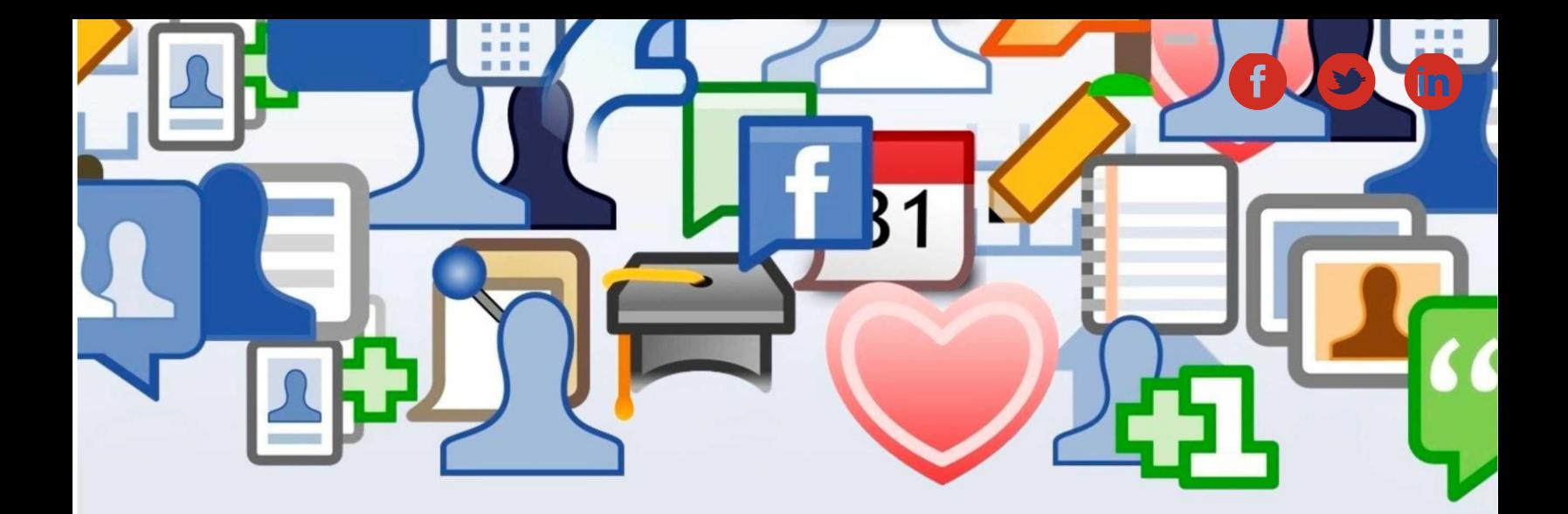

**ШАГ ЧЕТВЕРТЫЙ**

## **Первичное наполнение групп**

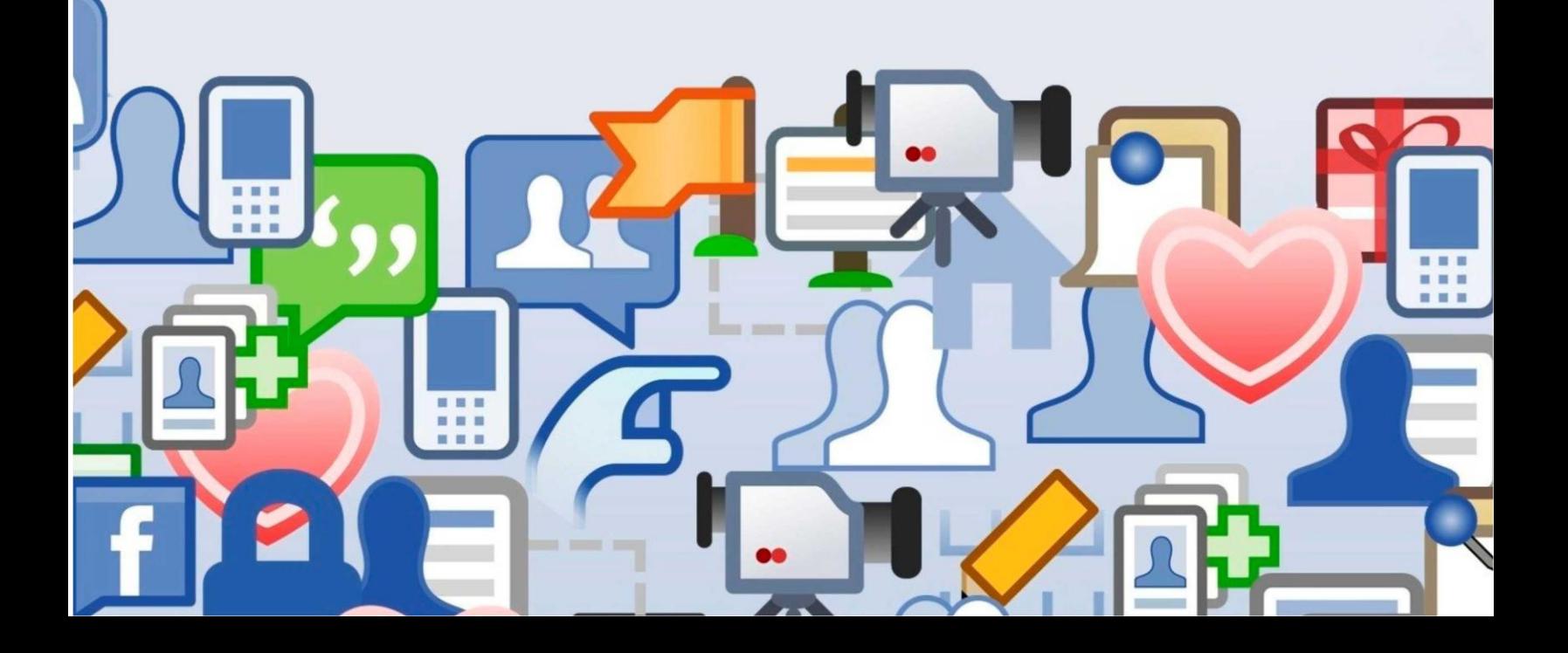

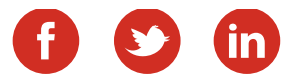

### Разработка контент-плана

Сначала Вам следует определиться с двумя аспектами: какой именно контент планируете размещать, и как часто собираетесь это делать. Запомните одно простое правило: чем больше у вас постов, тем чаще записи вашей группы появляются в новостных лентах пользователей, напоминая о себе. Как следствие, внутренняя активность группы будет неуклонно расти. Вовсе необязательно размещать развлекательные записи каждые 15 минут, это часто бывает сложно, неудобно, а главное, в этом нет совершенно никакой необходимости. Лично я советую вам публиковать от 3 до 5 постов в день, включая выходные.

Кстати, освойте функцию «Публикация отложенных сообщений», сейчас она очень популярна в различных социальных сетях (ВКонтакте – не исключение). Алгоритм прост: размещаете информацию, далее «прикрепить» и выбираете «таймер». Всё что вам остается сделать – это лишь указать дату и время публикации. Вот видите, всё просто, удобно и надёжно.

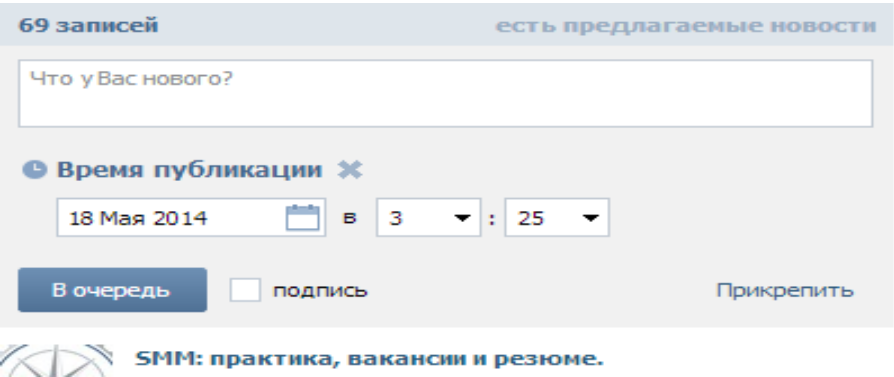

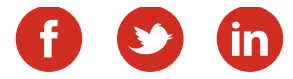

## Первичное наполнение групп

Подробно здесь останавливаться не буду.

Если ранее вы уже создали контент-план, то в соответствии с ним создайте 10-15 постов, чтобы ваша группа не выглядела пустой. Создайте обсуждения:

отзывы (ваши клиенты будут здесь их оставлять);

 вопросы и ответы ( здесь можно сделать несколько разных тем - о товарах/услугах, о доставке, о поддержке и т.п.)

 $\checkmark$  1-2 тематических обсуждения (они должны быть интересны вашей аудитории и помогут создать "движуху" в группе).

Добавьте 10-15 постов. Не торопитесь сразу размещать свою рекламу! :) Создайте несколько познавательных постов по вашей тематике, несколько развлекательных, опрос и между ними вставьте 1-2 рекламных поста.

Все, этого достаточно! Ваши группы готовы к привлечению первых подписчиков.

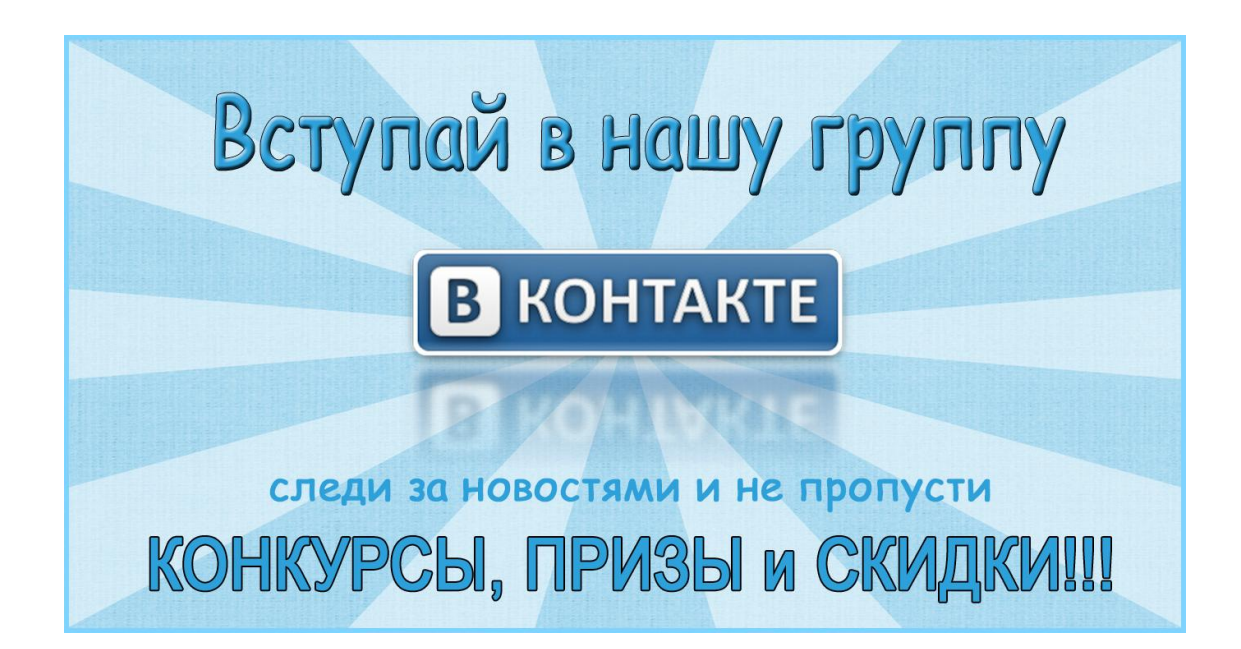

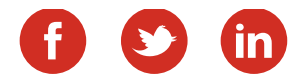

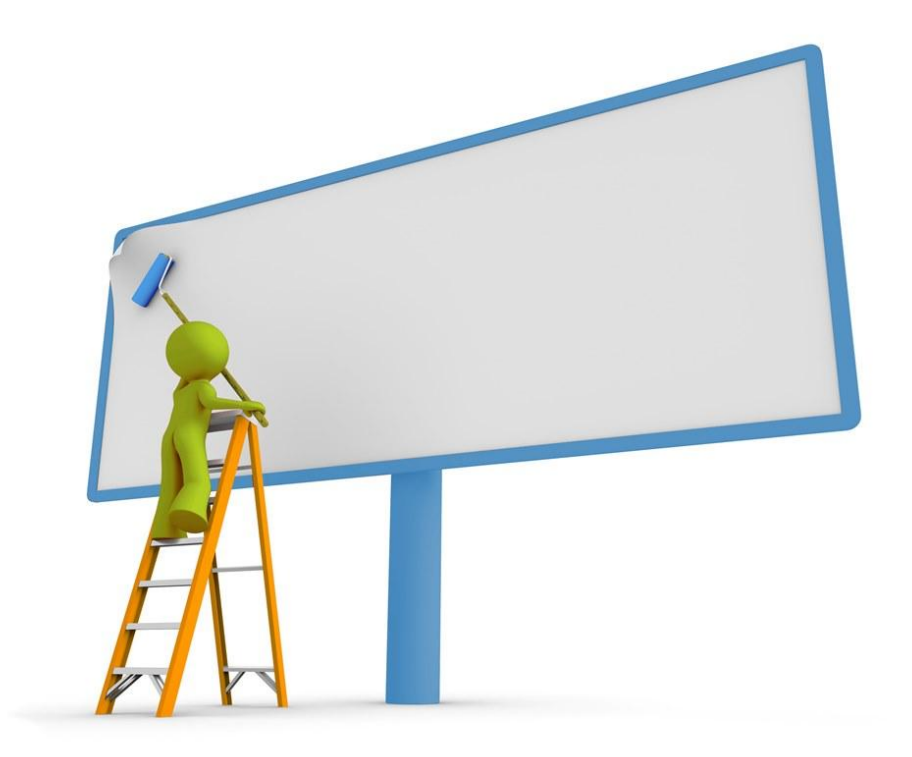

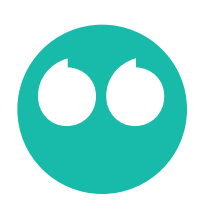

Не торопитесь сразу размещать свою рекламу! Дайте читателям интересный контент. 8

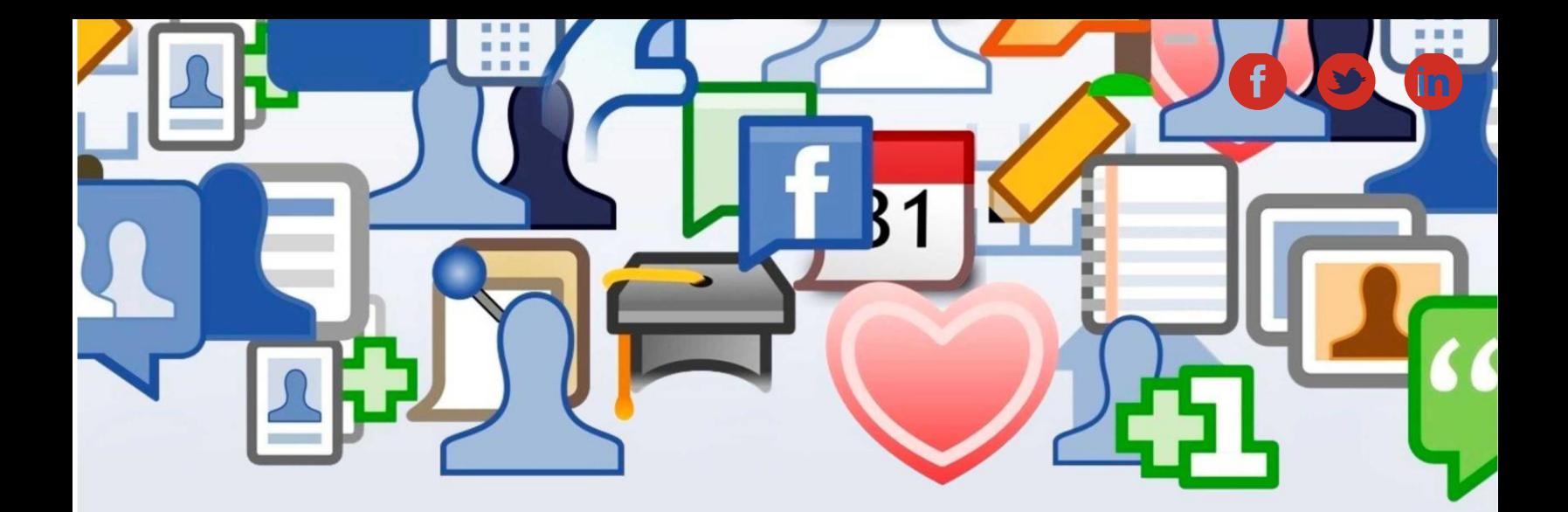

**ШАГ ПЯТЫЙ**

## **Создание рекламных объявлений**

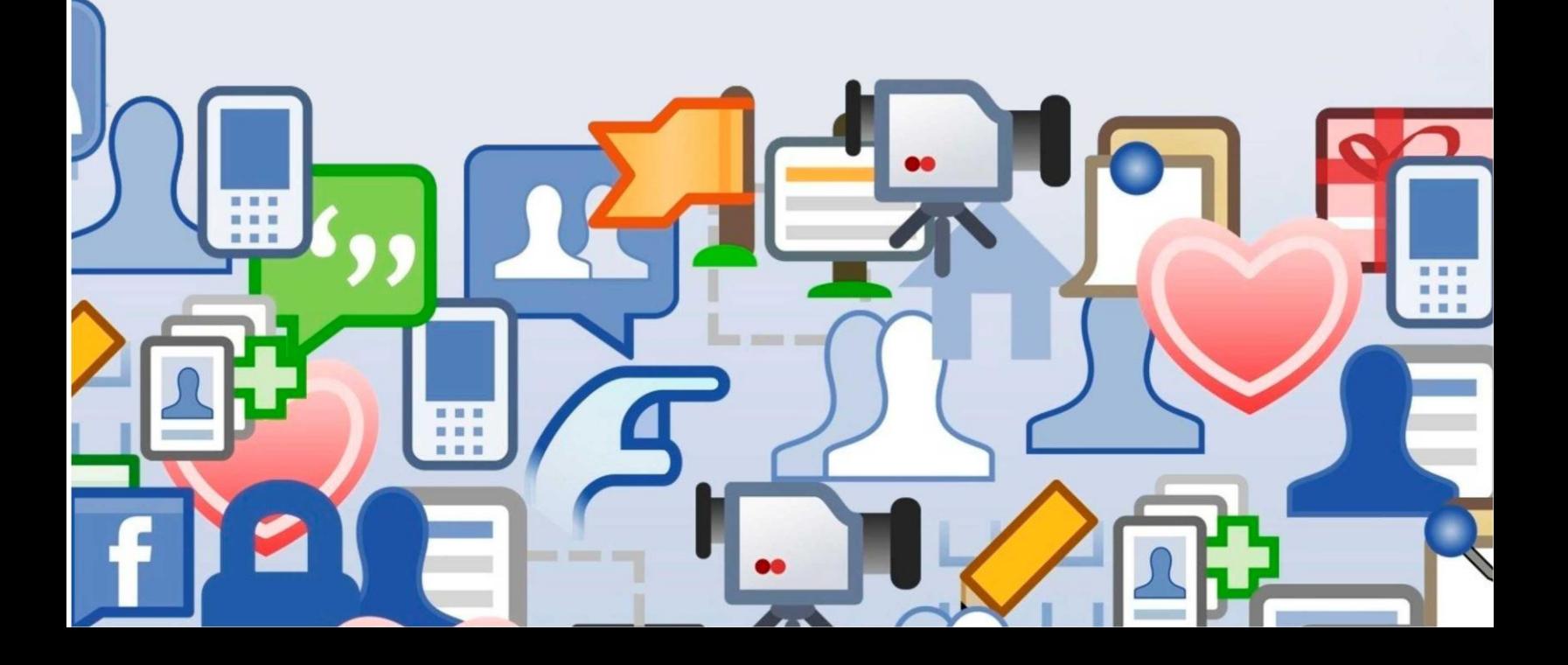

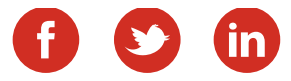

### Создание рекламных объявлений

*Запомните, только постоянные эксперименты помогут вам отобрать наиболее эффективные рекламные объявления и рекламные каналы.*

Создайте 3-5 рекламных постов. Выбирайте яркие картинки, используйте в объявлениях призыв к действию (зайдите на сайт, подпишитесь на нашу группу и т.п.) это поможет вам увеличить отдачу от рекламы.

Где-то я встречал выражение: *"делать ставку на бесплатное продвижение, это все равно, что подмигивать девушке в темной комнате"*. Может я его не совсем точно передал его, но суть осталась. Поэтому если вы хотите успешно продвигать свой бизнес в соцсетях, без рекламы вам не обойтись. Эта глава поможет вам составлять эффективные рекламные объявления, которые найдут отклик в душах ваших клиентов.

По сути не столь важно, даете ли вы таргетированную рекламу, или рекламу в других группах. Эти три основных принципа пригодятся вам при любом раскладе.

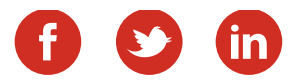

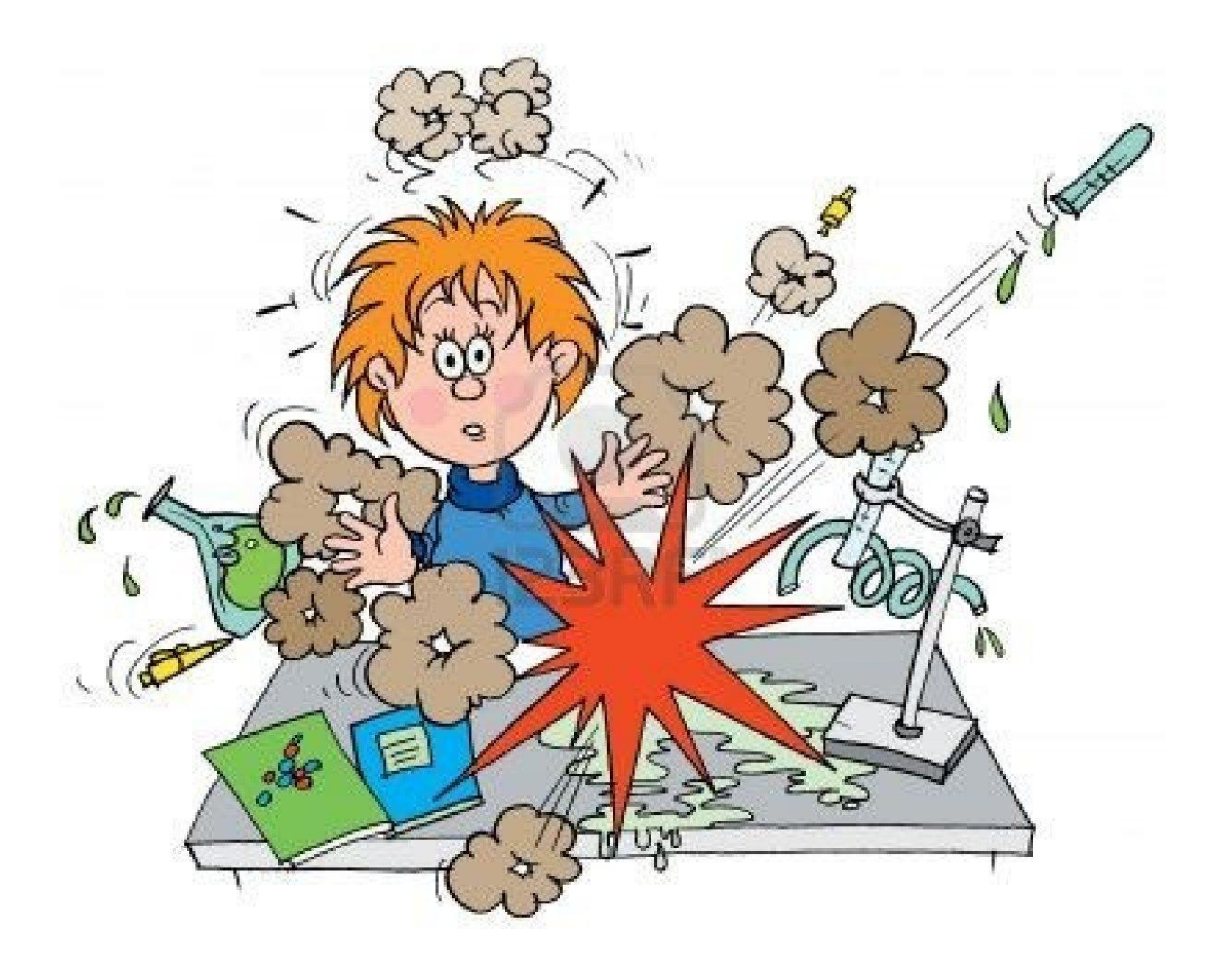

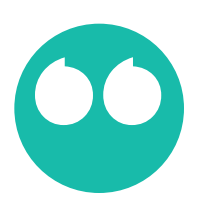

Запомните, только постоянные эксперименты помогут вам отобрать наиболее эффективные рекламные объявления и рекламные каналы!

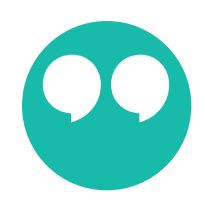

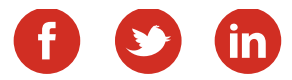

#### **Итак, первый секрет — интригующий заголовок!**

Многие считают это ерундой, кто-то даже говорит, что кричащие заголовки отпугивают людей. Ничего подобного! Не буду далеко ходить за примером. Вот 2 моих видео:

[Мощный генератор клиентов —](http://www.youtube.com/watch?v=LfEU1N7heeU) [ретаргетинг ВКонтакте!](http://www.youtube.com/watch?v=LfEU1N7heeU) и [Что такое ретаргетинг и как его настроить в Фэйсбук?](http://www.youtube.com/watch?v=hBZihRoKlIQ)

На какое вам больше хочется кликнуть? Да и статистика показывает, что первое собрало в 4 раза больше просмотров, хотя тематика почти одна и та же. Да, интерес к ВКонтакте в целом выше, чем к Фэйсбук, однако я уверен, что дело тут в заголовке.

*Подсказка: заголовок должен содержать в себе проблему ваших клиентов или ее решение. Например при рекламе шампуня не надо его нахваливать. Я писал так: "Хотите пышные, красивые волосы?" Кто же не хочет И в купе с другими двумя фишками такое объявление было гораздо более кликабельным, чем просто реклама шампуней.*

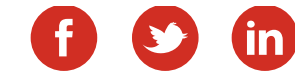

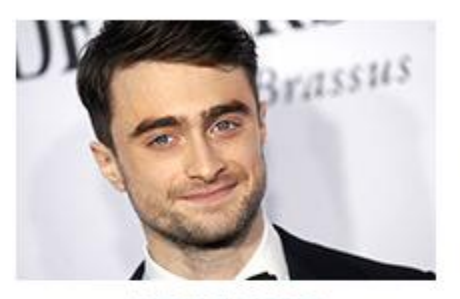

НОВОСТИ ЗВЕЗД Дэниел Рэдклифф хочет стать режиссером

#### ЧИТАЙ ТАКЖЕ

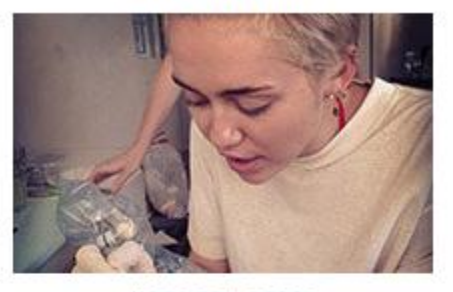

НОВОСТИ ЗВЕЗД Майли Сайрус стала мастером тату

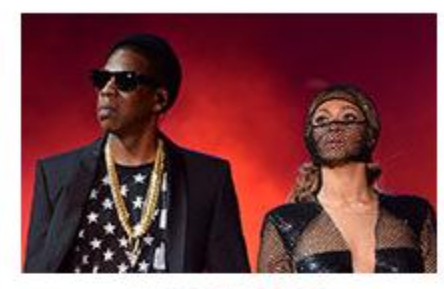

НОВОСТИ ЗВЕЗД

Осторожнее, мисс Картер: "подруга" Джей Зи спела для Бейонсе

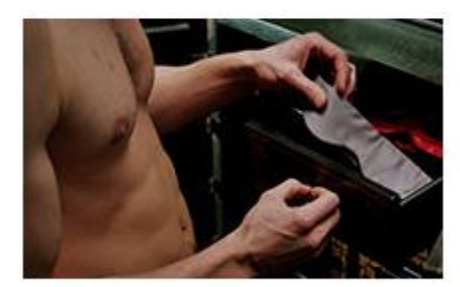

НОВОСТИ ЗВЕЗД 50 оттенков ресепшна: bdsm-отель вызвал протесты

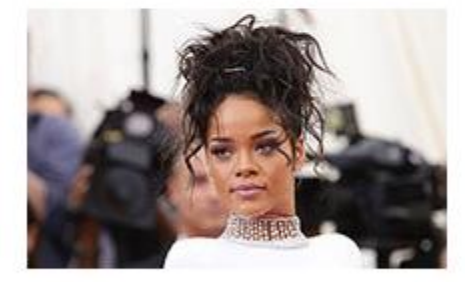

НОВОСТИ ЗВЕЗД Рианна хочет купить футбольный клуб

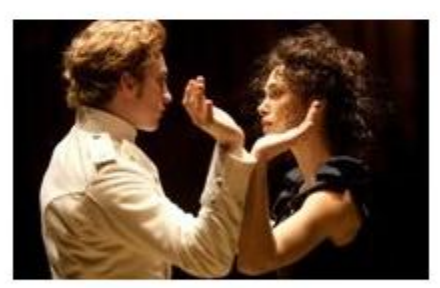

НОВОСТИ ЗВЕЗД Читаем "Анну Каренину" вместе с Феклой Толстой

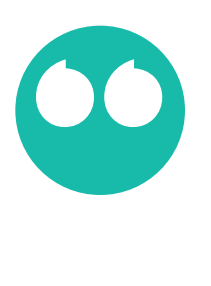

Зайдите на сайт Cosmo - там или Men's Health – там отличные идеи заголовков!

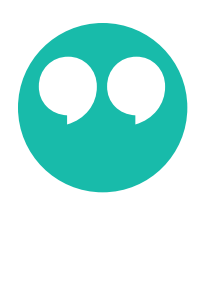

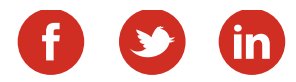

#### *Секрет второй: яркая картинка.*

Картинка должна быть во-первых тематической, во вторых притягивать внимание. Очень хорошо использовать фото известных в вашей нише людей. Или, если вы продаете одежду, бижутерию, косметику — звезд кино или сцены.

#### *Например: Хотите волосы, как у Пенелопы Круз?*

Однако здесь нужно быть осторожными. Может далеко не все хотят быть похожими на выбранного вами персонажа. Нужно поэкспериментировать.

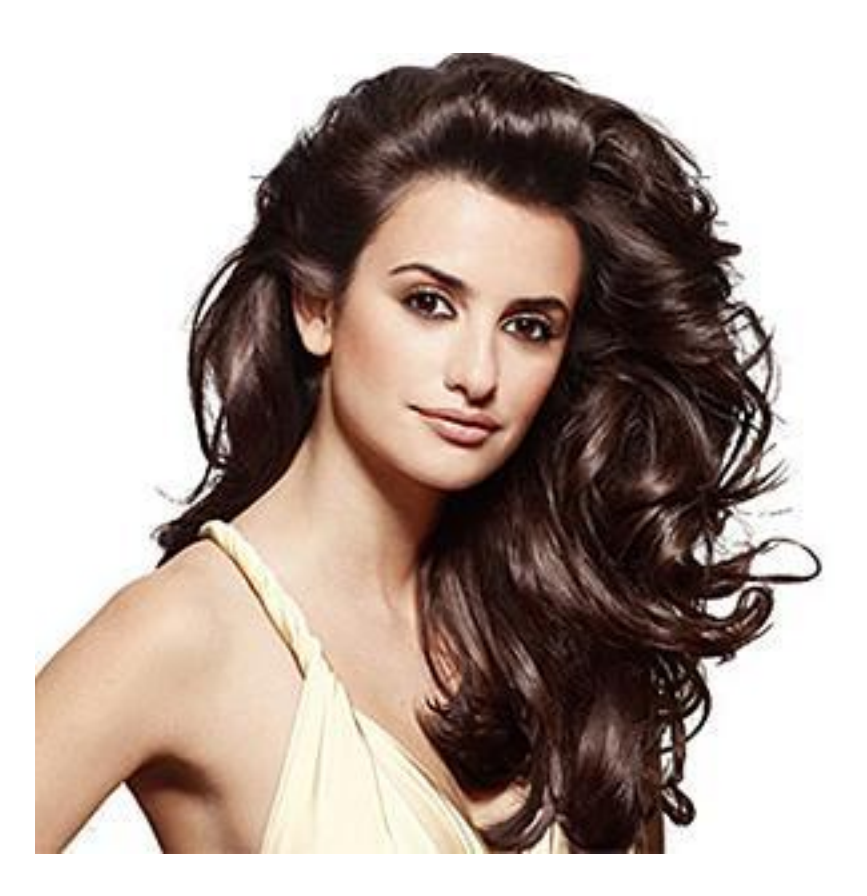

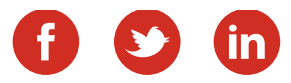

#### *И секрет третий — добавьте призыв к действию!*

Удивительно, что многие об этом забывают. Добавьте в конце рекламного сообщения "поделитесь", "сохраните на стену", «зайдите на наш сайт». Суть проста: если вы не просите — многие этого и не сделают. А когда призыв к действию есть — часть людей выполнит то, что вы просите.

Итак, я поделился с вами тремя секретами составления эффективных рекламных объявлений. Теперь дело за вами! Внедряйте, пробуйте, уверен, вы заметите, как растет отдача от вашей рекламы при использовании этих фишек.

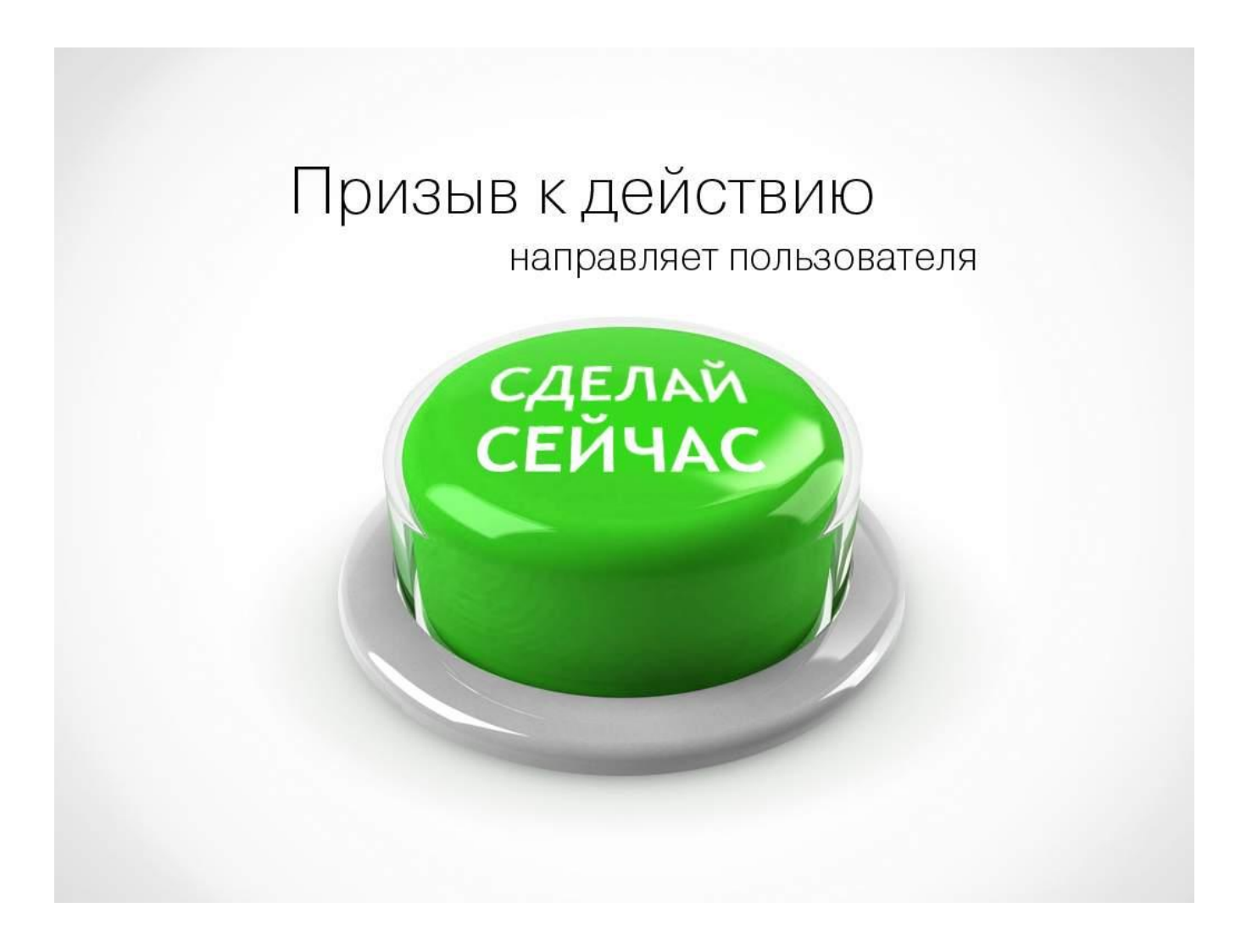

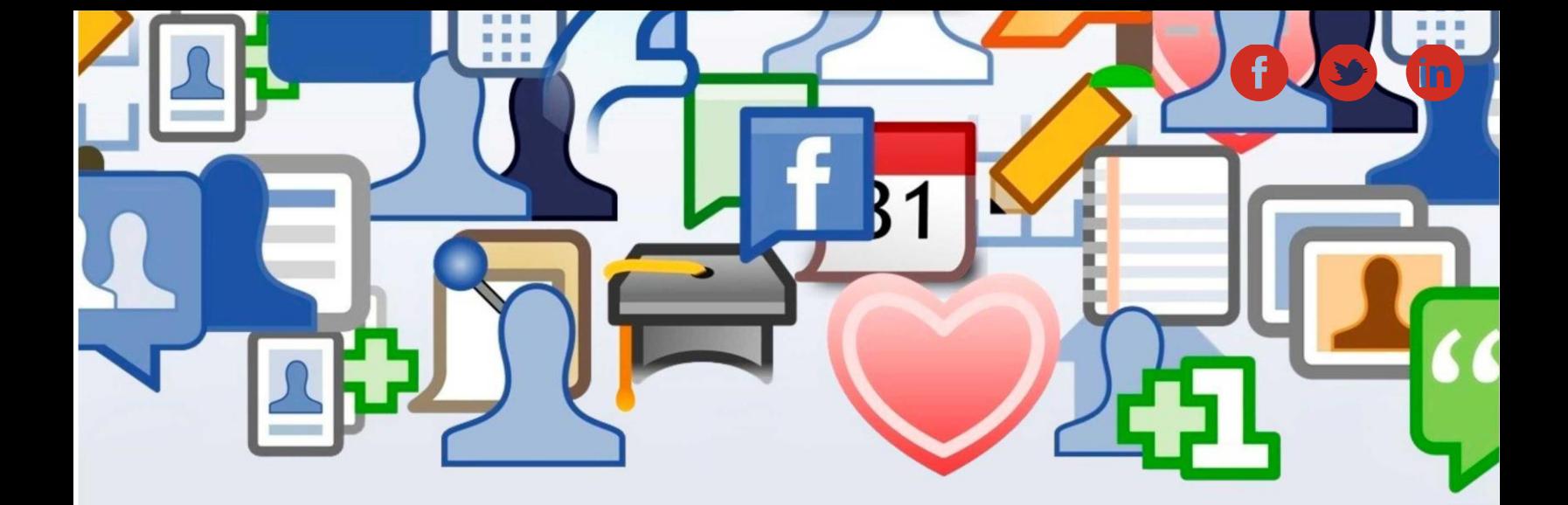

**ШАГ ШЕСТОЙ**

## **Отбор групп для размещения рекламы**

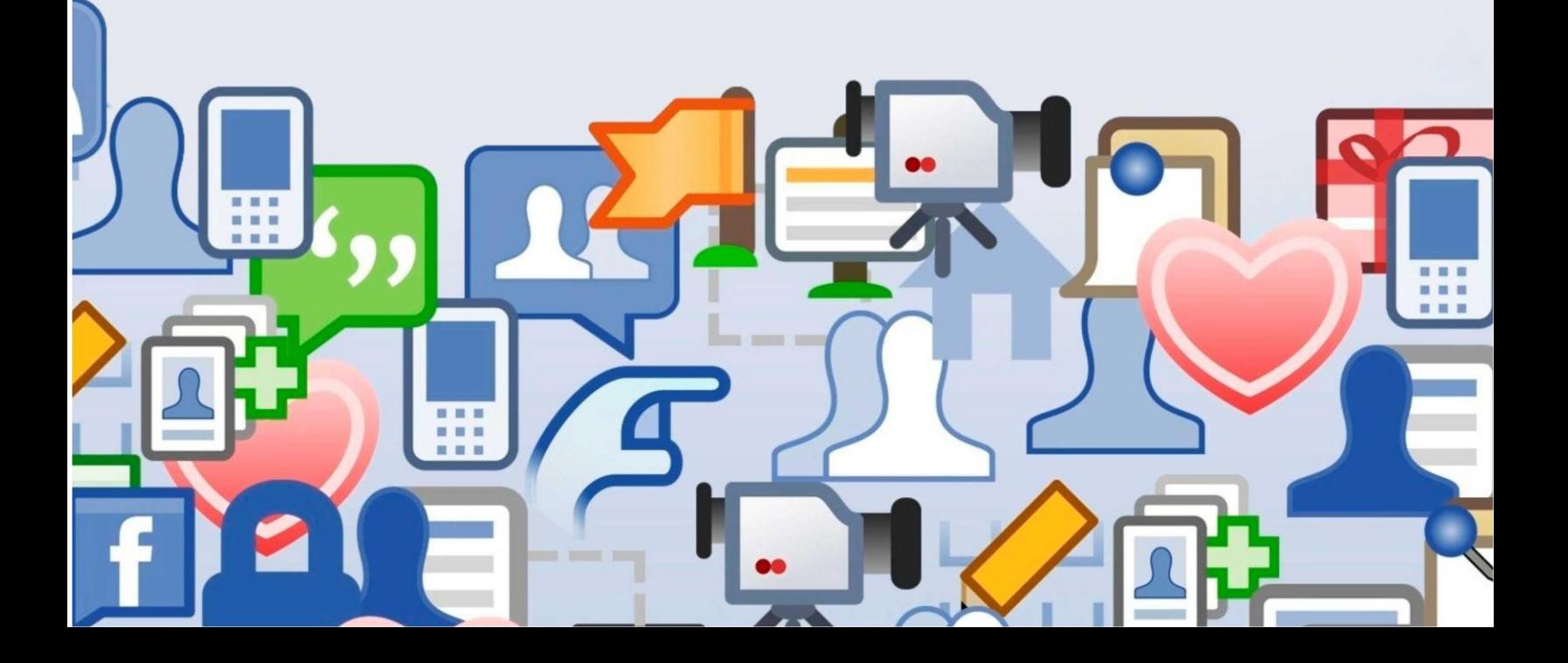

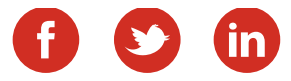

### Отбор групп для размещения рекламы.

Теперь пора протестировать каждое из созданных вами объявлений. Выберите несколько не очень больших групп для размещения рекламы. Ключевое условие - в них должна быть широко представлена ваша целевая аудитория.

На самом деле особой отдачи от такой рекламы ждать не приходится. Хорошая отдача идет обычно от крупных сообществ - миллионников (речь сейчас идет о ВКонтакте). Но для экономии бюджет сначала лучше "потренироваться на кошечках".

Отберите группы, где 100-200 тыс участников, запросите у админов цены и статистику.

**ВАЖНО!** Число подписчиков - не самый главный критерий. В одинаковых по размеру группах может быть разная активность. Поэтому смотрите на охват аудитории и суточную посещаемость.

Дайте в одно сообщество каждый из рекламных постов с интервалом в 1-2 дня и посмотрите какой более популярен. Его можно "запускать в большое плавание" - в крупные группы.

Далее Вы узнаете 3 основных параметра, на основании которых нужно выбирать сообщества для размещения *рекламы ВКонтакте, а так же научитесь прогнозировать охват Вашей рекламы.*

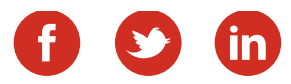

Первое, на что необходимо обращать внимание – это число участников. Многие новички ошибочно полагаются исключительно на этот критерий. Однако стоит отметить, что в сообществах с одинаковым количеством подписчиков может быть совершенно разная активность. Именно поэтому выше описанный показатель, безусловно, важный, но далеко не определяющий, сейчас поясню, почему.

В настоящее время, как такового единого ценообразования не существует. И реклама в сообществах с примерно равным количеством подписчиков (например 1 млн) может стоить и 1200 и 1700 и 2000 рублей. К чему я всё это говорю? А к тому, что не так важно количество участников, как два других фундаментальных показателя, а именно *посещаемость и охват аудитории*. Здесь всё просто: посещаемость – количество людей, которые заходят к вам в сообщество, охват аудитории – количество людей, которые видят посты этого сообщества.

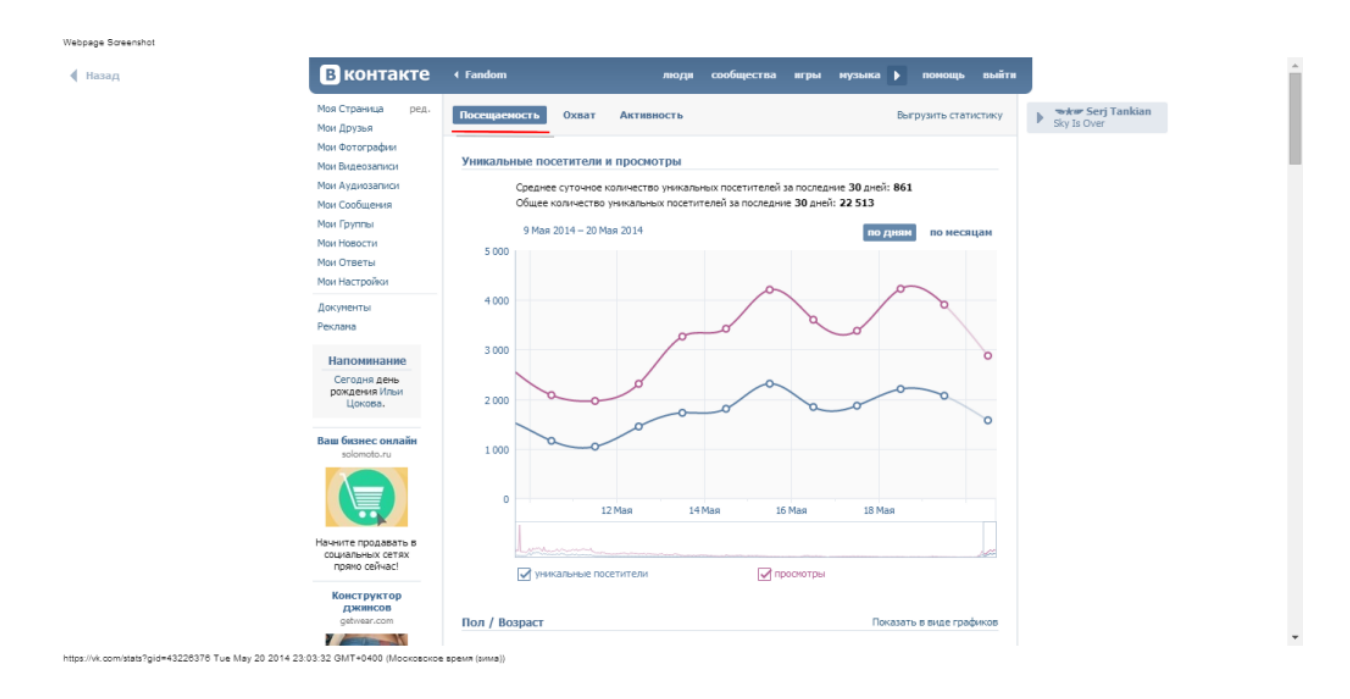

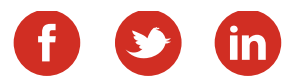

А теперь непосредственно о том, как Вы можете прикинуть, сколько же человек увидит Ваше рекламное объявление.

*Охват аудитории разделите на количество постов в данном сообществе за сутки — получите усредненный показатель охвата одной записи.*

Да, разумеется охват разный в разное время суток, но приблизительную картину Вы составить сможете.

Если же Вам не хочется связываться с подобными расчетами, а сравнить несколько сообществ нужно, то можете просто посмотреть посещаемость каждого из них. Где она больше — там и объявление должно сработать лучше.

Как определить количество посетителей группы?

Ответ прост! Написать администратору напрямую, например, так: добрый день, хотелось бы разместить у вас рекламу, можно взглянуть на статистику? Скорее всего, администратор не откажет вам. Самая первая вкладка – посещаемость, там же аудитория, охват и так далее.

Отбор групп – процесс достаточно кропотливый и сложный,

но…необходимый! Если всё сделаете правильно, сбережете деньги, нервы, да ещё и максимум отдачи получите.

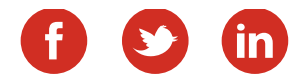

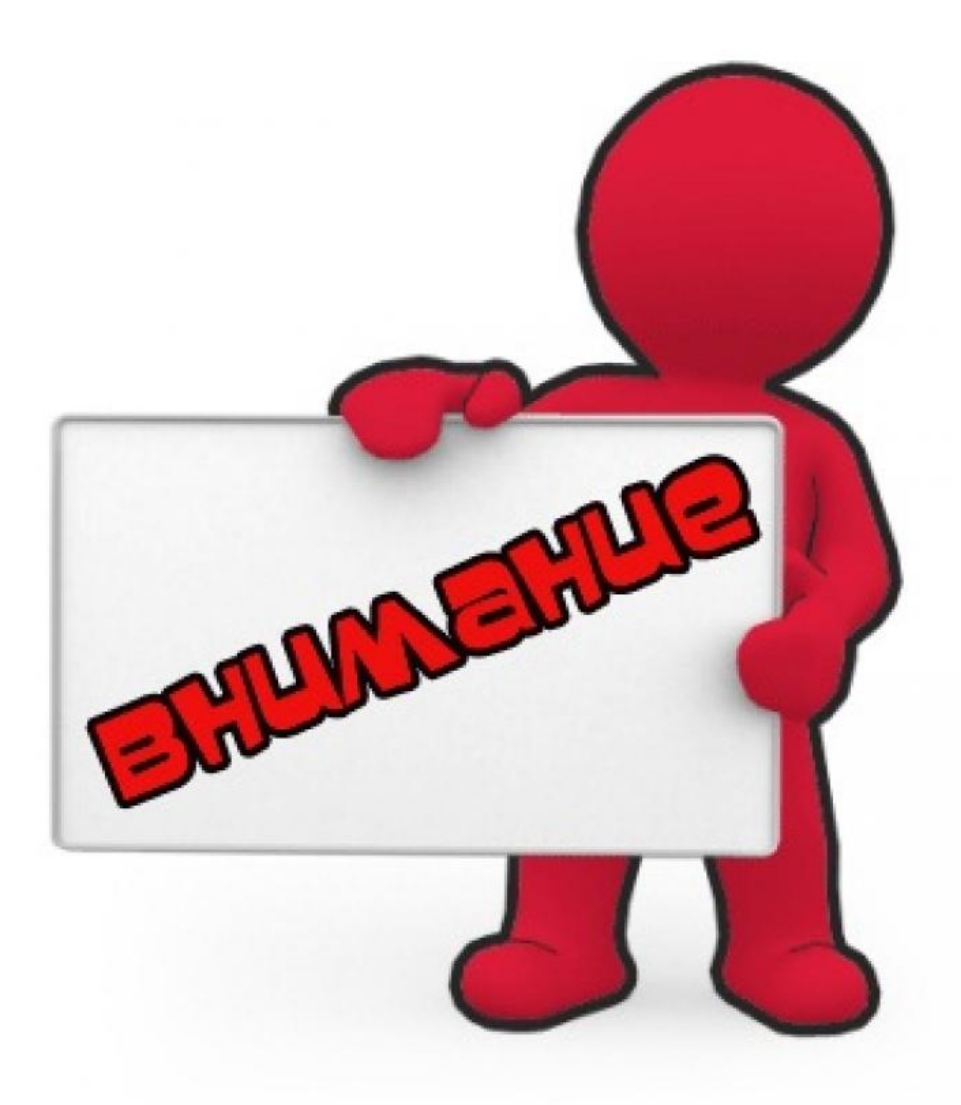

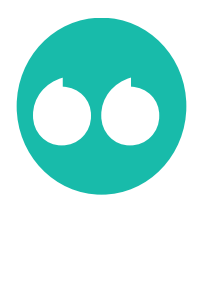

Будьте осторожны, ведь вы можете заплатить в 2 раза больше за рекламу в той группе, где посещаемость или активность значительно ниже, нежели в другой!

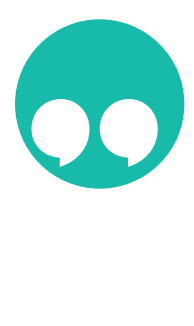

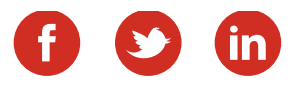

Рекомендую использовать для отбора групп либо официальную биржу ВКонтакте, либо [Sociate.ru](http://sociate.ru/?ref=2424) - очень удобная биржа для размещения рекламы ВКонтакте и Одноклассниках.

Здесь Вы можете сразу посмотреть множество рекламных площадок как ВКонтакте, так и в Одноклассниках. Здесь можно легко выбрать нужные тематические сообщества, посмотреть цены и статистику. И, что на данный момент вообще уникально — можете сразу же оценить стоимость контакта с аудиторией.

Для этого здесь введен параметр CPM — стоимость за 1000 показов. Т.е. во сколько Вам обойдется просмотр рекламы каждой тысячей человек. Сравнивая эти показатели Вы легко определите, где более выгодные условия размещения рекламы. Здесь же можно сразу заказать рекламу в приглянувшейся группе.

Кроме того, это отличный бесплатный ресурс автопостинга. Вы можете на целый месяц запрограммировать здесь посты напрямую в ВК, Одноклассников и Фэйсбук.

Рекомендую, непосредственно, и биржу Вконтакте: там можно и статистику узнать, и цены, и заявку оставить на размещение рекламы. Кстати, очень удобно будет проводить поиск: по названию, по количеству, по целевой аудитории, по посещаемости.

Минус обеих бирж – наценка за свои услуги. Естественно, при обращении к администратору напрямую, рекламная кампания обойдётся вам немного дешевле.

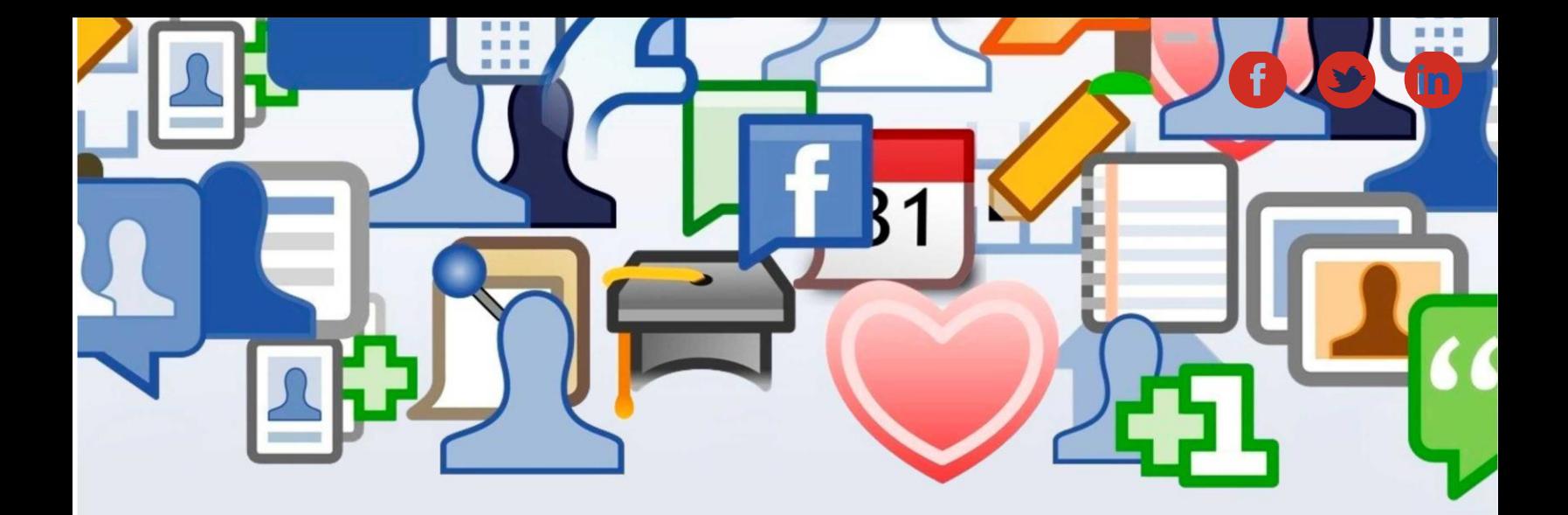

**ШАГ СЕДЬМОЙ**

## **Запуск таргетированной рекламы**

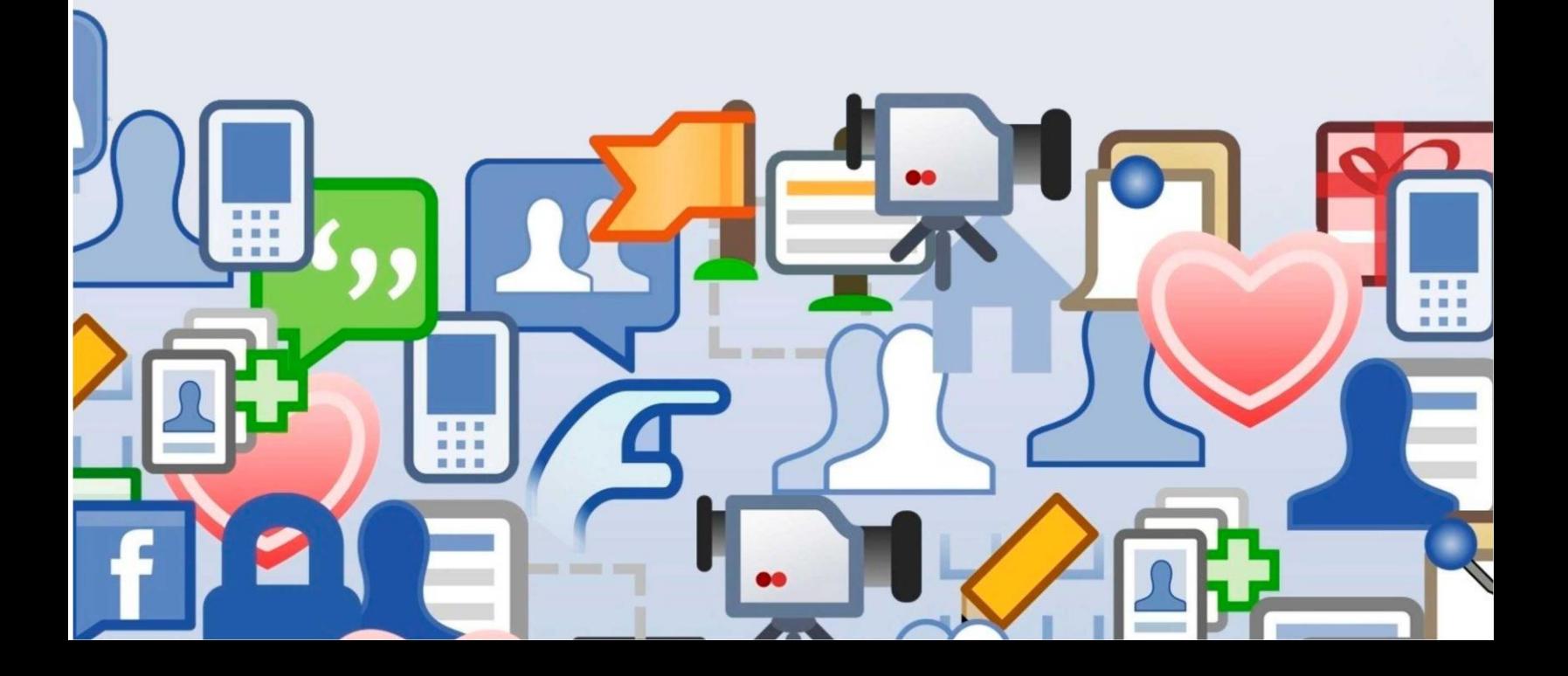

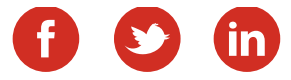

## Запуск таргетированной рекламы

#### *Таргетированная реклама ВКонтакте.*

Таргетированная реклама (которую часто ошибочно называют "контекстная реклама ВКонтакте") - весьма эффективный рекламный инструмент в умелых руках. Что это такое, как работает и как правильно составить рекламные объявления - именно об этом пойдет речь в данной статье.

Для начала поясним: слово "таргетированный" происходит от английского target - цель. Этот рекламный механизм позволяет настраивать кампанию так, что она будет показана только интересующей Вас (целевой) аудитории.

Если Вы еще ни разу не составляли объявлений для таргетированной рекламы, то перейдите вниз любой страницы ВКонтакте и в самом низу нажмите ссылку "Реклама". Если же вы уже давали объявления - то отдельная вкладка будем у Вас в меню слева.

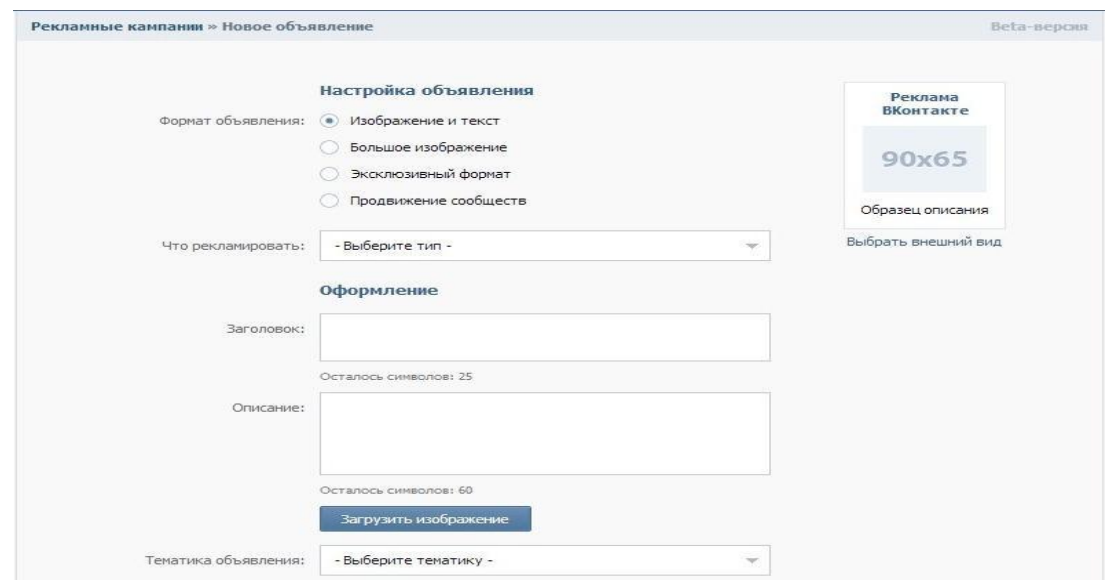

Итак, переходим по ссылке и видим вот такую картину.

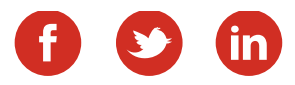

Как видите, Вы можете выбрать разный формат показа объявлений. Справа будет отображаться размер картинки, которую Вам нужно загрузить. Там же будет отображаться текст заголовки и объявления, которые Вы будете вводить в соответствующих полях.

При наведении на каждый из пунктов настройки, Вам будут показывать подсказки, так что Вы сможете легко понять, в чем отличие каждого из вариантов объявлений.

После того, как определитесь с форматом, текстом и картинкой объявления, нужно выбрать тематику из предложенного списка. Разобраться в ней не составит большого труда. После рекомендуем выбрать и подраздел.

ВАЖНО! Часто рекламодатели хотят как можно "шире раскинуть сети". Это ошибка, на которой можно "слить в трубу" львиную долю рекламного бюджета. Чем точнее вы сделаете настройки, тем больше сконцентрируетесь на целевой аудитории и отсечете неинтересную Вам публику. В противном же случае, именно нецелевые посетители скликают Ваш бюджет. С другой стороны для товаров широкого спроса (косметика, одежда и т.п.) часто наоборот именно минимум параметров дает хороший результат.

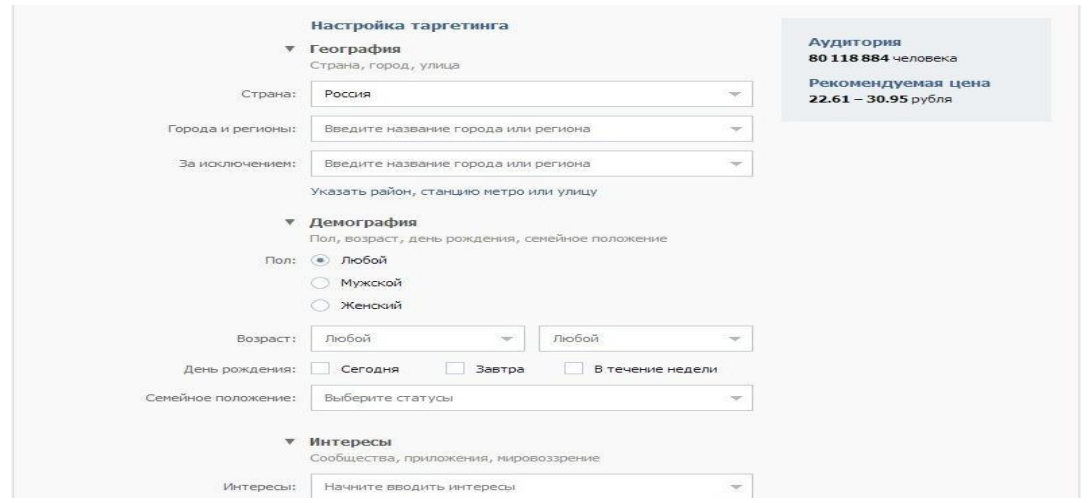

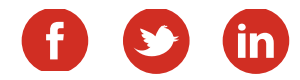

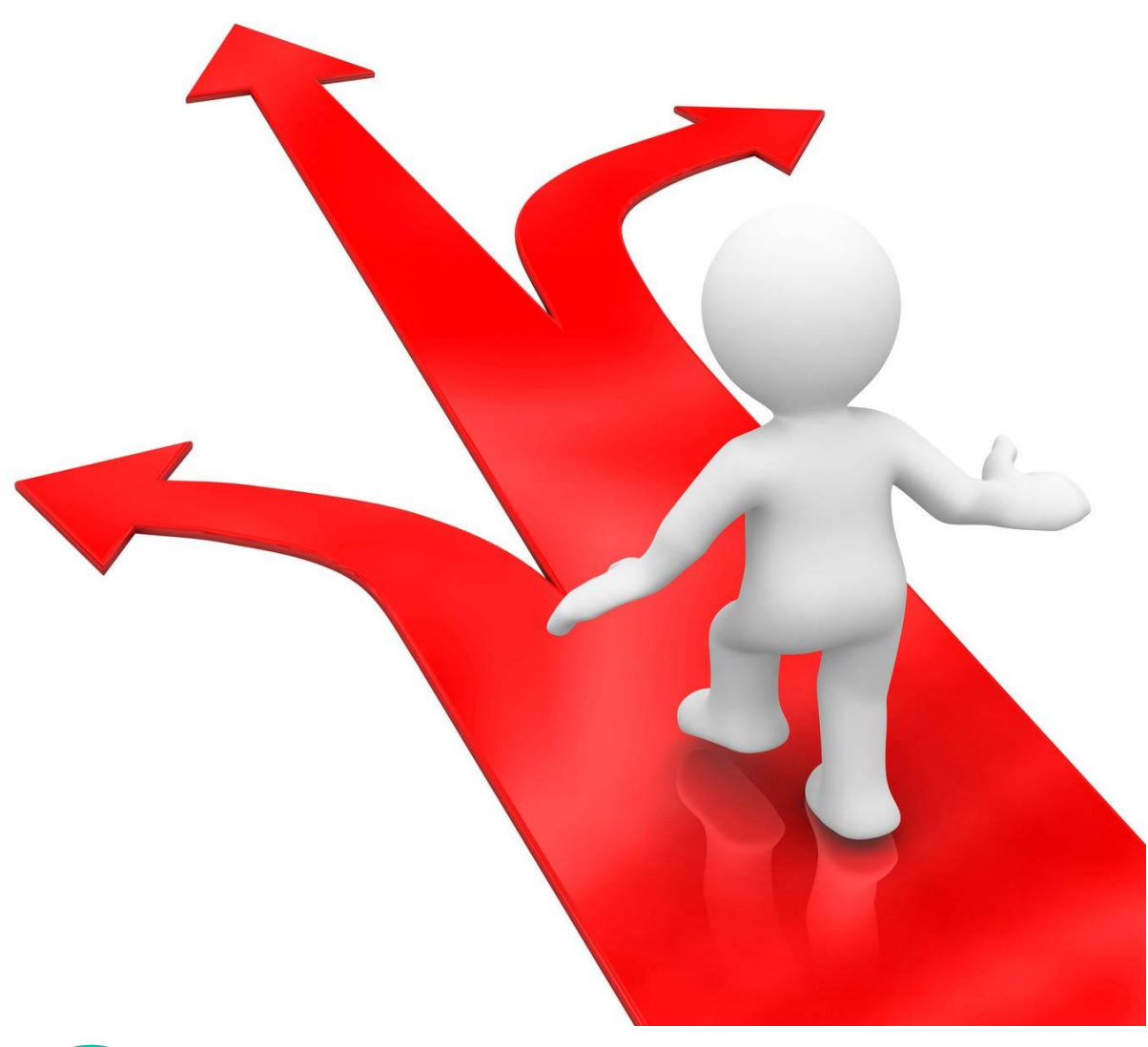

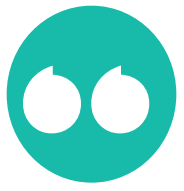

Выбрать широкие настройки аудитории или узкие? В этом вам поможет эксперимент!

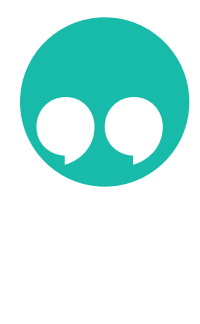

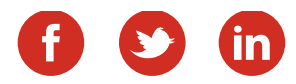

Теперь идем дальше. Когда вы будете менять настройки таргетинга, справа у вас будет отражаться число пользователей, которые ее увидят, а так же рекомендуемая цена за клик.

На скриншотах Вы можете видеть все возможности настройки таргетинга: регион, возраст, пол, семейное положение,образование, интересы и ряд других параметров.Кроме того, Вы можете ввести ключевые слова, по которым будет отображаться объявление. Все это поможет Вам максимально точно описать Вашу целевую аудиторию.

Если Вы нажмете ссылку "Показать дополнительные настройки" под полем "Интересы", Вы сможете увидеть следующее (см рисунок).

Данные опции открывают для нас новые возможности. Во- первых Вы можете сделать так, что объявления будут показываться только подписчикам определенных сообществ (в том числе и конкурентам), или же наоборот исключить подписчиков какого-то паблика или группы из своей целевой аудитории. То же самое касается сайтов и приложений.

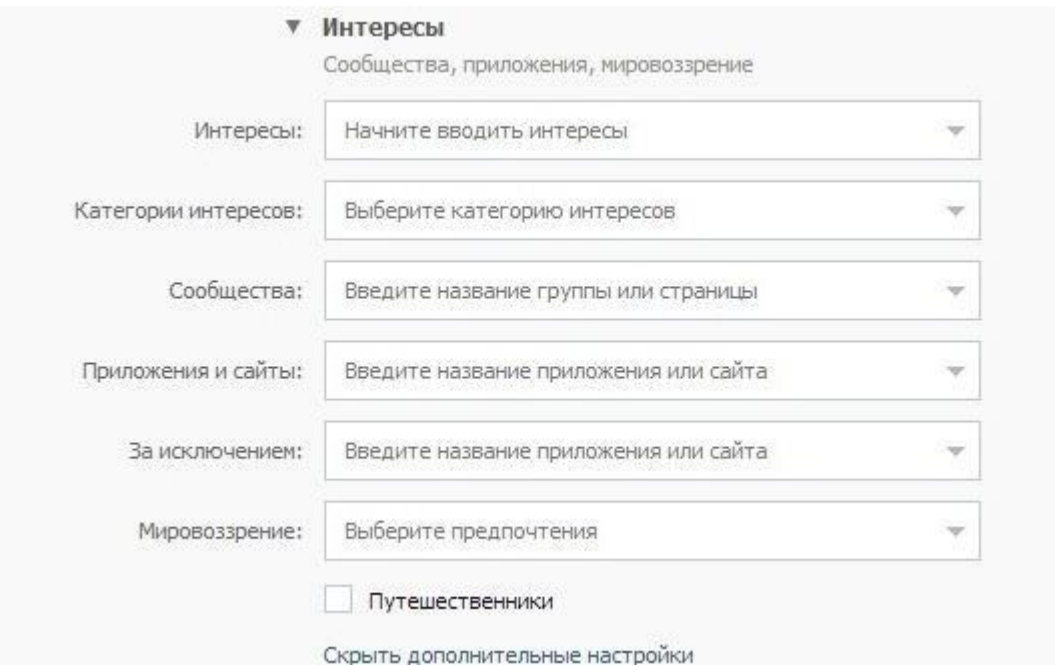

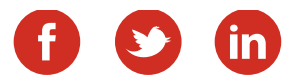

Ну и завершающий этап - настройка способа оплаты и цены клика. Этот момент так же является одним из важнейших.

Для начала выберите оплату за показы, или за клики. В первом случае Вы платите фиксированную сумму за 1000 показов объявления, во втором платите только когда пользователь кликнул по Вашему объявлению.

Не смотря на то, что стоимость 1000 показов дешевле цены за клик, именно оплата за клики обычно является более экономным вариантом, т.к. в этом случае Вы платите только за целевое действие пользователя.

Следующий шаг- определить будет ли показываться объявление только ВКотакте, либо же еще и на сайтах- партнерах. Это тоже достаточно важный этап. Показ объявлений на сайтах-партнерах, безусловно поможет Вам расширить аудиторию. Но порой может оказаться, что аудитория на сайтах в меньшей степени соответствует заданным параметрам, чем на самом ВКонтакте. Рекомендуем дать одно и то же объявление сначала в одном варианте, потом в другом и посмотреть отдачу.

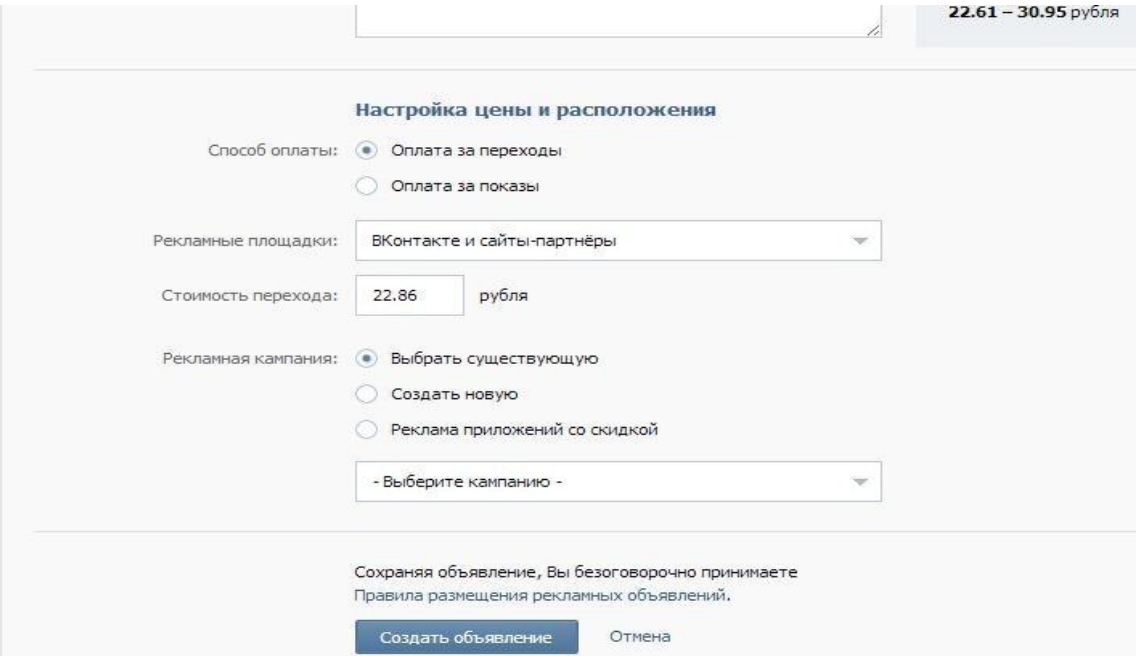

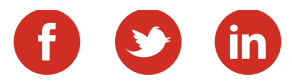

Ну и завершающий этап - настройка способа оплаты и цены клика. Этот момент так же является одним из важнейших.

Для начала выберите оплату за показы, или за клики. В первом случае Вы платите фиксированную сумму за 1000 показов объявления, во втором платите только когда пользователь кликнул по Вашему объявлению.

Не смотря на то, что стоимость 1000 показов дешевле цены за клик, именно оплата за клики обычно является более экономным вариантом, т.к. в этом случае Вы платите только за целевое действие пользователя.

Следующий шаг- определить будет ли показываться объявление только ВКотакте, либо же еще и на сайтах- партнерах. Это тоже достаточно важный этап. Показ объявлений на сайтах-партнерах, безусловно поможет Вам расширить аудиторию. Но порой может оказаться, что аудитория на сайтах в меньшей степени соответствует заданным параметрам, чем на самом ВКонтакте. Рекомендуем дать одно и то же объявление сначала в одном варианте, потом в другом и посмотреть отдачу.

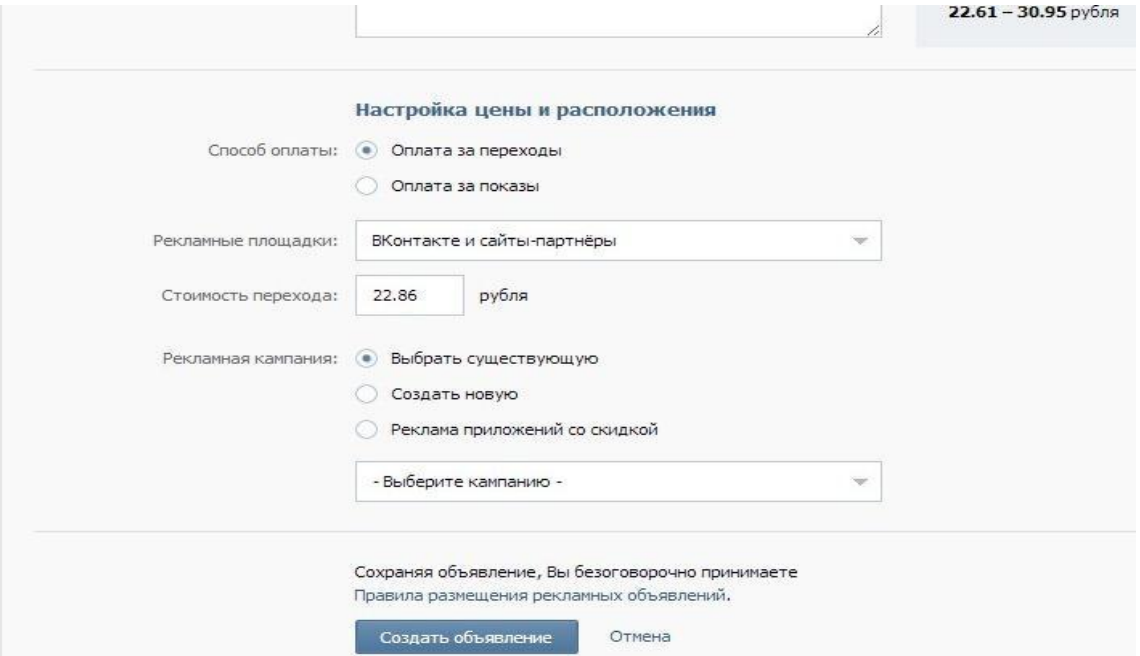

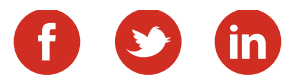

И в заключение несколько советов, которые помогут Вам провести понастоящему эффективную рекламную кампанию и избежать ненужных расходов.

1. Создайте несколько рекламных объявлений (3-5) с разными картинками, заголовками и текстом. Запустите их одновременно и оставьте только наиболее эффективные (по каждому объявлению ВКонтакте дает достаточно подробную статистику). это поможет Вам сэкономить бюджет и максимально привлечь целевую аудиторию.

2. Ставьте цену на клик (или 1000 переходов) ниже рекомендуемой. Я, например, при рекомендуемой цене 20-25 руб часто ставлю 3-5 руб и получаю хороший трафик. Но так получается далеко не всегда! Обычно чем шире ваша аудитория - тем ниже стоимость клика. Обычно этого вполне достаточно, чтобы Ваше объявление показывалось широкой аудитории. Точную сумму лучше определить опытным путем. Меняйте ставки, смотрите как меняется число показов, переходов и делайте выводы.

3. Если Вы положили на рекламную кампанию сразу солидную сумму - не забудьте поставить ограничение бюджета (например суточное), чтобы сразу не слить все деньги.

4. Будьте готовы к тому, что Вам придется редактировать объявления после проверки его модераторами. Если ссылка ведет на подписную страницу - с Вас потребуют указать правила обработки персональных данных и политику конфиденциальности. Если Вы, например, коуч, тренер или психолог - с Вас могут потребовать копию диплома, или другого документа, подтверждающего квалификацию. Нюансов много. Главное- не опускать руки и адекватно общаться с модераторами.

5.Если Вы захотите вывести неизрасходованные средства, Вы можете это сделать, но тогда для Вас навсегда будет закрыта возможность пользоваться таргетированной рекламой ВКонтакте с этого аккаунта. Поэтому, если Вы еще ни разу ей не пользовались - не спешите вводить туда большие суммы.

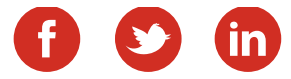

## Запуск таргетированной рекламы

#### *Таргетированная реклама в Одноклассниках.*

Таргетированная реклама в Одноклассниках по сути является лишь частью общей системы таргетированной рекламы Таргет@Mail.ru и является весьма эффективным рекламным инструментом при умелом использовании.

Сначала поясню: таргетированная реклама в Однокласниках - это те объявления, которые Вы видите с левой стороны(см. рисунок) своей ленты новостей.

Чтобы разместить рекламное объявление, Вам нужно кликнуть на строку "Реклама здесь" под рекламным блоком. Далее Вы перейдете на страницу составления объявления. Если Вы впервые проделываете эту процедуру - Вам предстоит пройти несложную процедуру регистрации в системе Таргет@Mail.ru. После этого можно перейти непосредственно к составлению объявления.

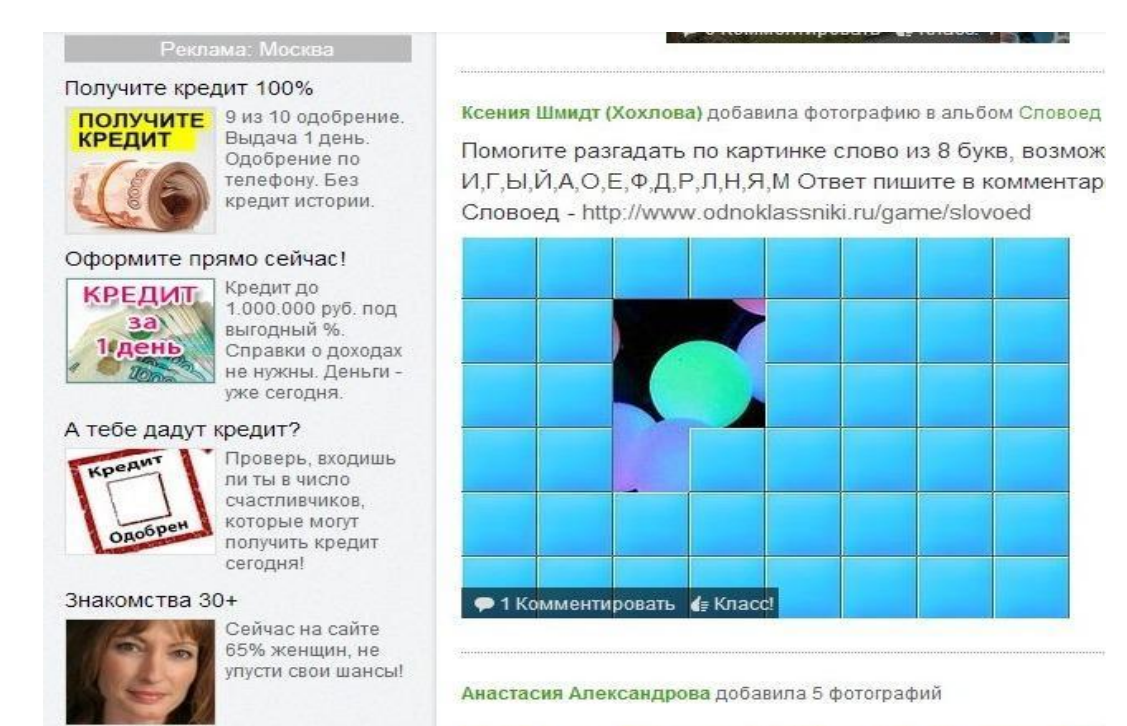

Реклама здесь »

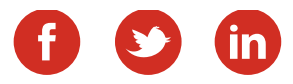

Для начала нужно выбрать рекламный объект: внешний сайт, группу, игру или мобильное приложение. Таргет Одноклассников дает возможность показывать объявления не только по всем своим площадкам сразу, но и выбирать тематические. Правда на данный момент из тематически предлагаются лишь Путешествия@Mail.ru.

Теперь переходим к составлению самого объявления: заголовок, текст, фото. Не забывайте, что от того, насколько привлекательным будет ваше объявление зависит количество переходов по нему. Подойдите к составлению объявления крайне ответственно!

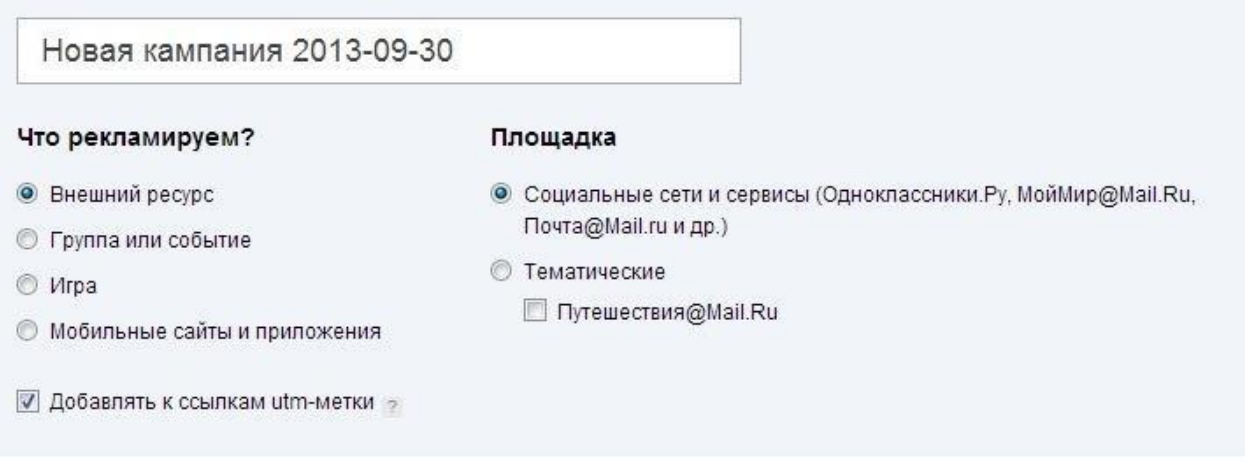

#### Создание объявления

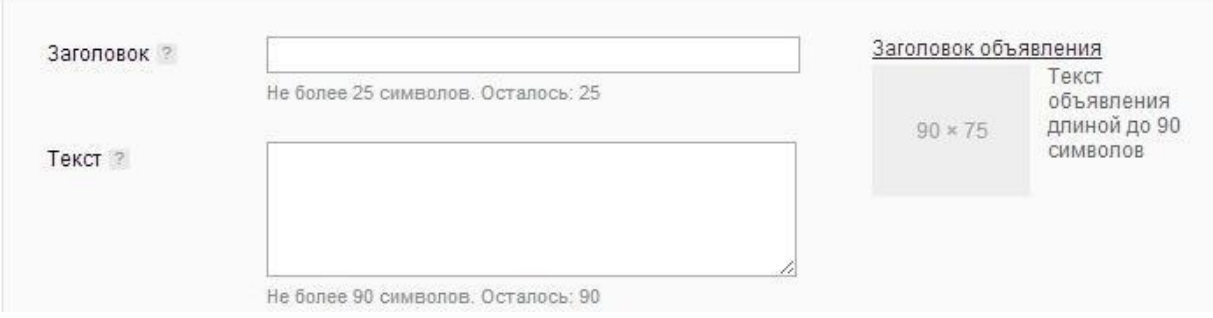

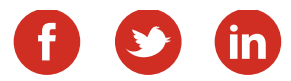

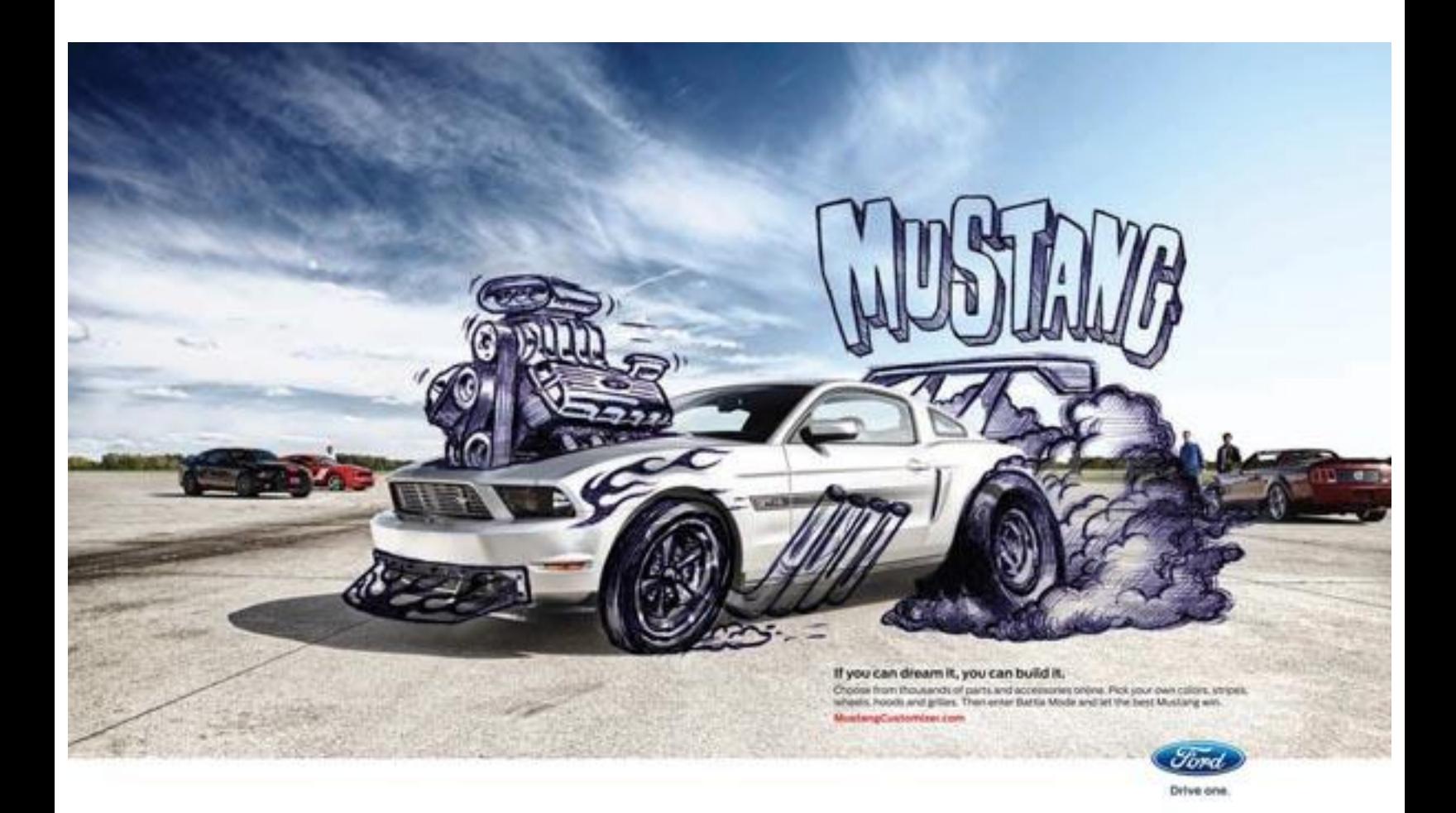

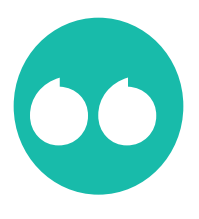

От того, насколько привлекательным будет ваше объявление зависит количество переходов по нему!

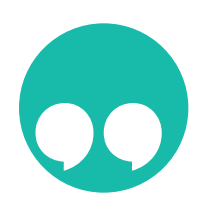

После создания объявления переходим к настройкам таргетинга. Эти настройки - не менее важный этап, чем создание рекламного объявления. Чем точнее Вы их сделаете. тем меньше денег "скликают" нецелевые посетители. Т.е. точность настроек поможет Вам сэкономить бюджет, при этом не уменьшая охват целевой аудитории (ЦА).

Выберите пол, возраст, интересы Вашей ЦА. Большой плюс таргета в Одноклассниках - возможность настроить ремаркетинг. Суть этого действия в том, что система будет отслеживать посетителей вашего сайта (если Вы рекламируете сайт) и в дальнейшем показывать им Ваше объявление снова и снова. Это способствует росту процента вернувшихся посетителей и увеличению конверсии (что особенно актуально для интернет-магазинов).

Так же настройте как можно точнее географию показов. При изменении каждого параметра, справа Вам будет показано число пользователей, которые увидят Ваше объявление. Еще раз - не всегда нужно гнаться за количеством! Часто точность настроек важнее!

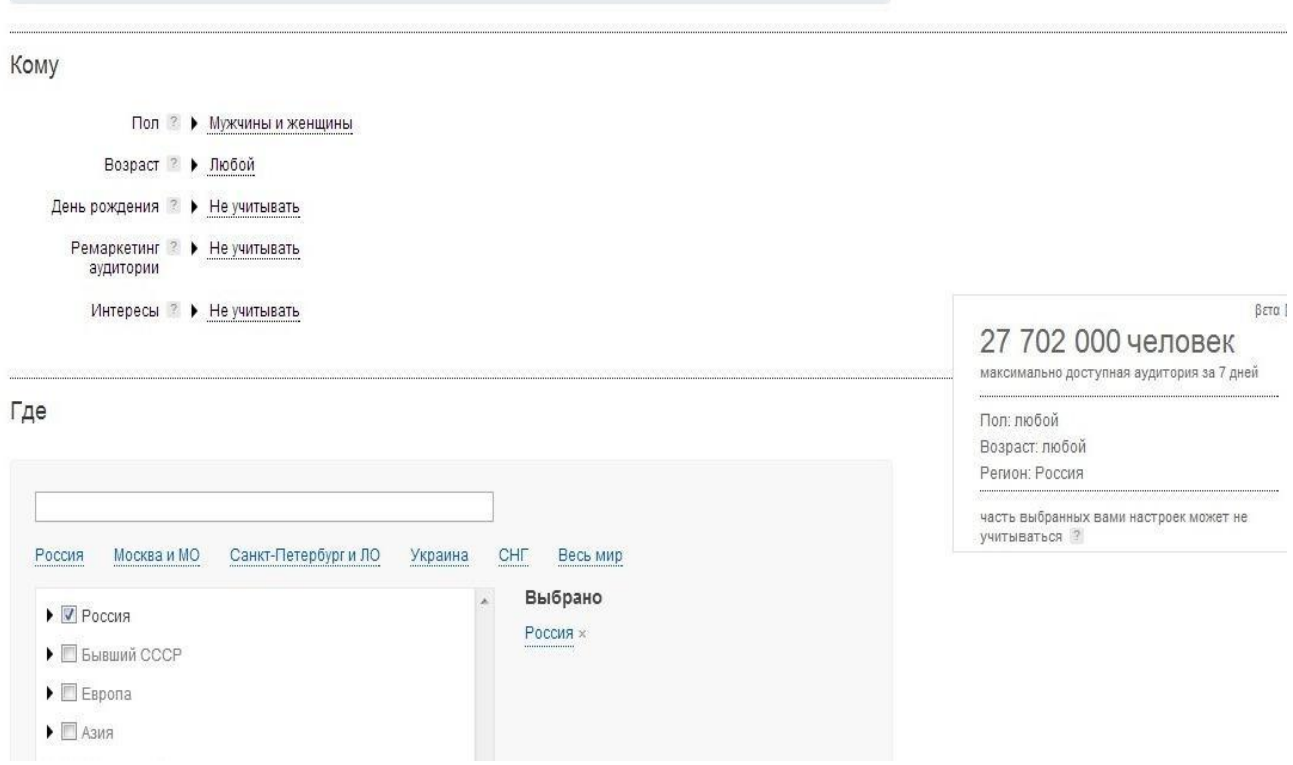

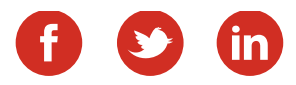

После выберите стратегию показа. Здесь все зависит от ваших целей. Всплывающие подсказки помогут Вам сориентироваться. Но суть проста: хотите больше переходов, это обойдется вам дороже. Хотите экономно расходовать бюджет - ставьте "Минимальный расход". В целом же рекомендуем экспериментировать: менять стратегию, цену клика, т.к. по разным продуктам нюансы рекламной кампании могут отличаться.

Используя ползунок внизу, Вы сами можете менять стоимость клика. По умолчанию система предложит Вам некое усредненное значение. Не рекомендуем сразу увеличивать стоимость, даже целесообразно ее несколько уменьшить. А вот если увидите, что количество переходов невелико - смело повышайте ставки.

И еще один нюанс: не забывайте на начальном этапе поставить ограничение бюджета, чтобы у вас была возможность экспериментов с настройками компании.

После того, как все настройки завершены, Вам нужно будет пополнить бюджет. Здесь некоторых из Вас ждет разочарование: минимальная сумма пополнения - 3540 руб. Поэтому если у Вас малобюджетный проект - вряд ли Вы рискнете воспользоваться этим инструментом.

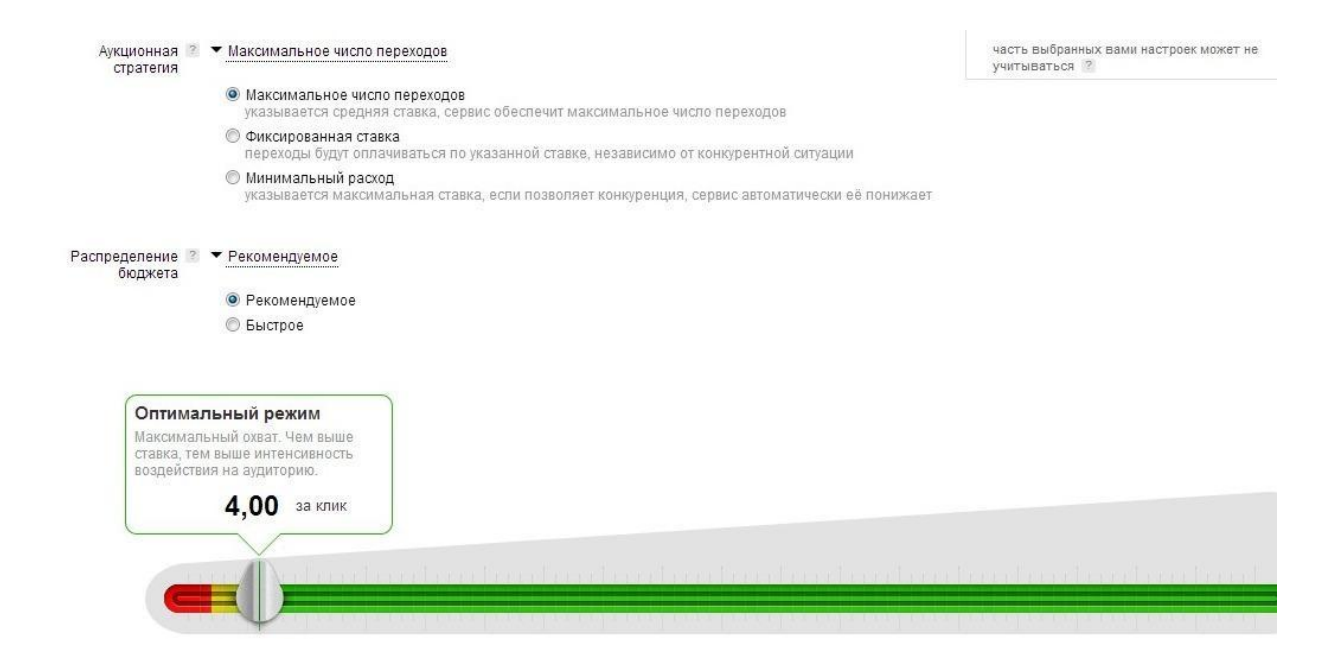

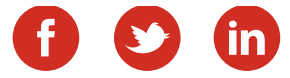

## Запуск таргетированной рекламы

#### *Таргетированная реклама в Фэйсбук.*

Итак, мы уже рассмотрели с вами особенности настройки таргетированных объявлений ВКонтакте и Одноклассниках, теперь поговорим о Фэйсбук. В целом рекламные возможности ФБ гораздо шире, чем у наших отечестныеных соцсетей, хотя по тонкости настроек таргетинга он все же несколько уступает ВКонтакте. Сейчас мы рассмотрим только самые простые инструменты работы с Фэйсбук, однако если вы никогда раньше с ним не работали -этого будет вполне достаточно для старта.

Перейдите по этой ссылке <http://www.facebook.com/advertising/> на рекламную платформу Facebook и нажимаете вверху справа кнопку «Создать рекламное объявление».

Перед вами появятся пошаговые настройки рекламного объявления. При этом пока вы не сделаете один шаг, следующий у вас сделать не получится. Так что не бойтесь, что упустите какой-то нюанс. После нажатия кнопки и вас появится вот такая табличка. Наведя курсор на каждый из пунктов вы увидите рекламную подсказку.

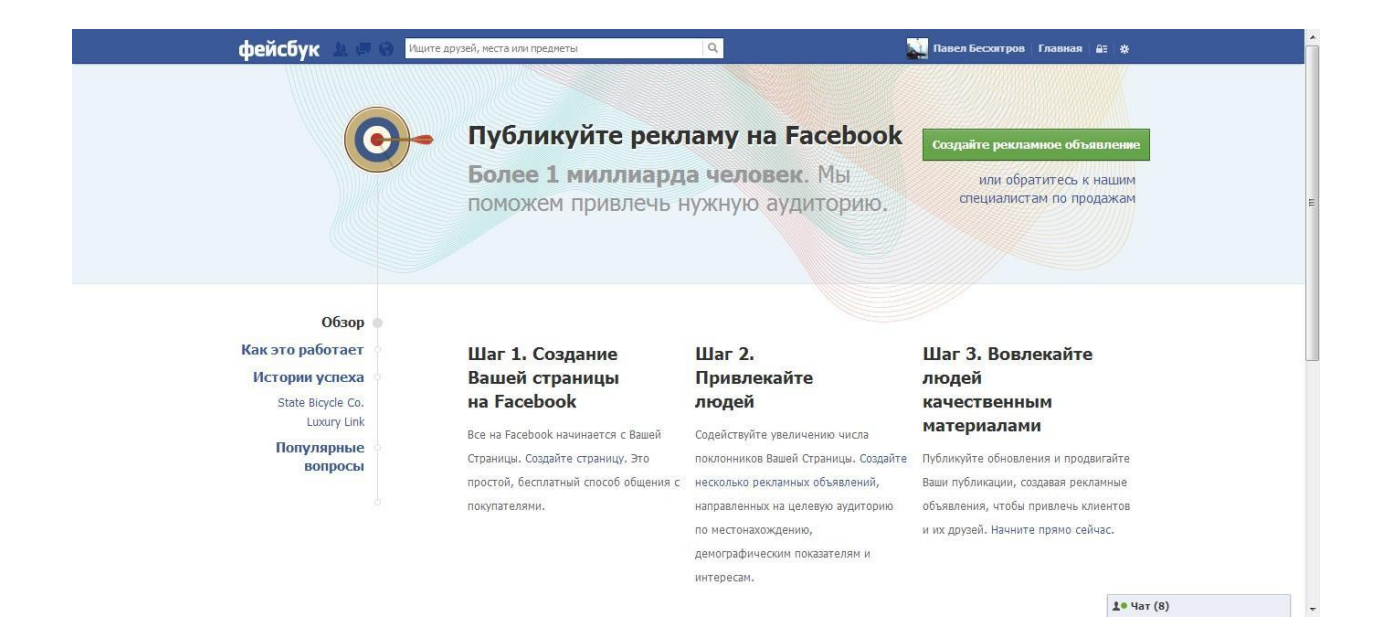

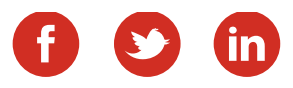

Если же пояснить вкратце, то "Вовлеченность для публикации" подразумевает, что вы будете продвигать не саму фан-страницу, а отдельную запись на ней. Это уникальный инструмент, которого пока нет в других соцсетях. К тому же чаще всего именно он используется для продвижения страниц, т.к. можно выбрать наиболее популярные записи (а Фэйсбук вам еще и подскажет, что запись популярна и порекомендует ее продвигать - об этом ниже) и целенаправленно продвигать именно их.

Отметки "Нравится" на страницу подразумевают, что вы будете продвигать страницу целиком, "клики на вебсайт" - что будете рекламировать внешний сайт. А вот "конверсии на сайте" разумно использовать только когда у вас соответствующим образом настроены на сайте Яндекс Метрика или Гугл Аналитикс. Остальные механизмы используются достаточно редко, поэтому заострять на них внимание не будем. Но работа с ними строится по аналогии с другими пунктами.

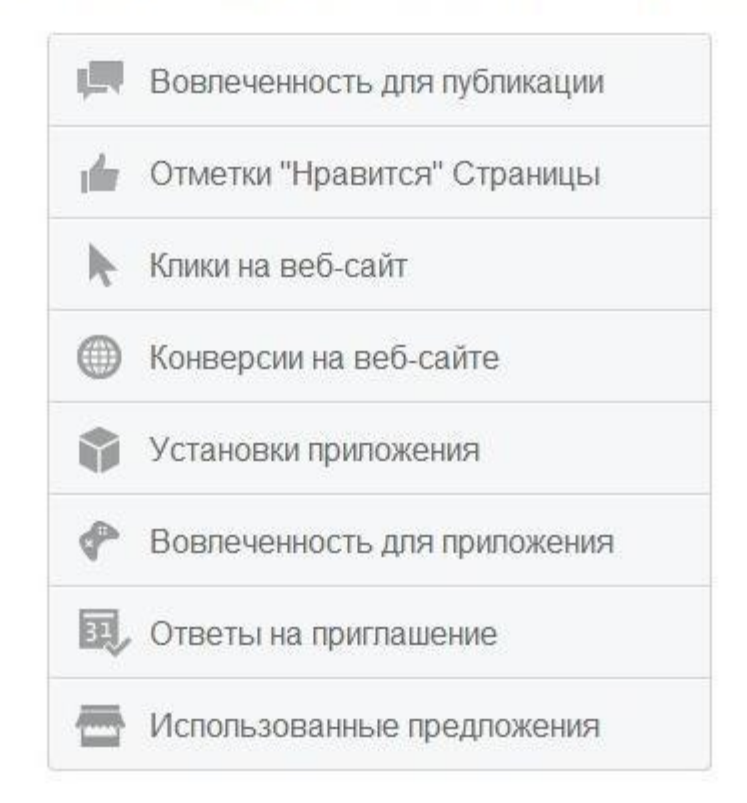

#### Чего вы хотите достичь с помощью ваших объявлений

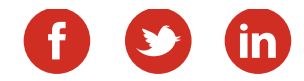

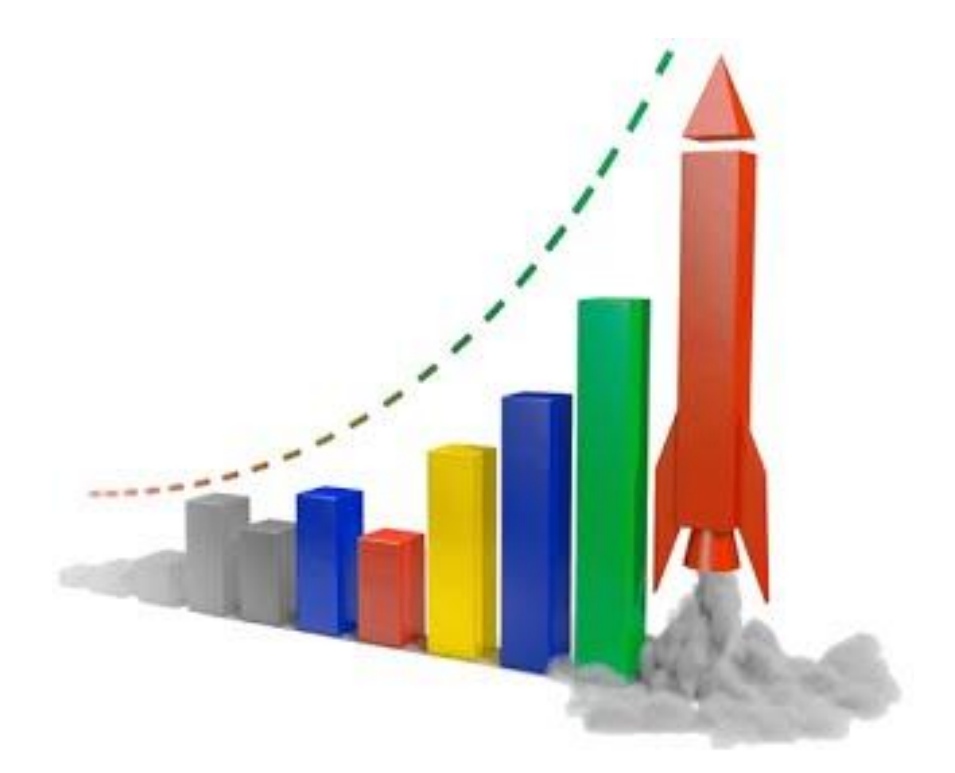

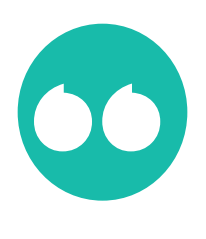

Продвижение отдельных постов поможет вам получить и трафик на сайт и подписчиков на фан страницу!

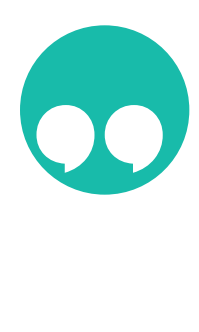

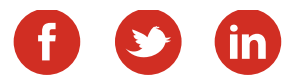

Давайте рассмотрим работу рекламы на Фэйсбук на примере "Отметки "Нравится" страницы". Когда вы нажмете эту кнопку, увидите вот такую картину.

В центре показано, как будет выглядеть ваша реклама в новостной ленте целевой аудитории. Слева -заголовок, который вы можете изменить и текст объявления. Сначала они показаны автоматически, но вы легко можете их откорректировать. Если прокрутите страницу вниз, то увидите непосредственно настройки таргетинга. Здесь все очень похоже на то, что мы рассматривали, когда говорили о Вконтакте и Одноклассниках.

После того, как настройки завершены, нажмите внизу "Разместить заказ" и перейдите к форме оплаты. Здесь, правда, вам придется столкнуться с одним из самых больших, на мой взгляд, минусов Фэйсбук. Оплату он принимает только банковскими картами. Соответственно надо сначала привязать карту и только потом проводить оплату. Причем, лично у меня карту Альфа-Банка, например, Фэйсбук не принимает. Насколько мне известно такая же история и с рядом других банков. Но у большинства все же проблем не возникает.

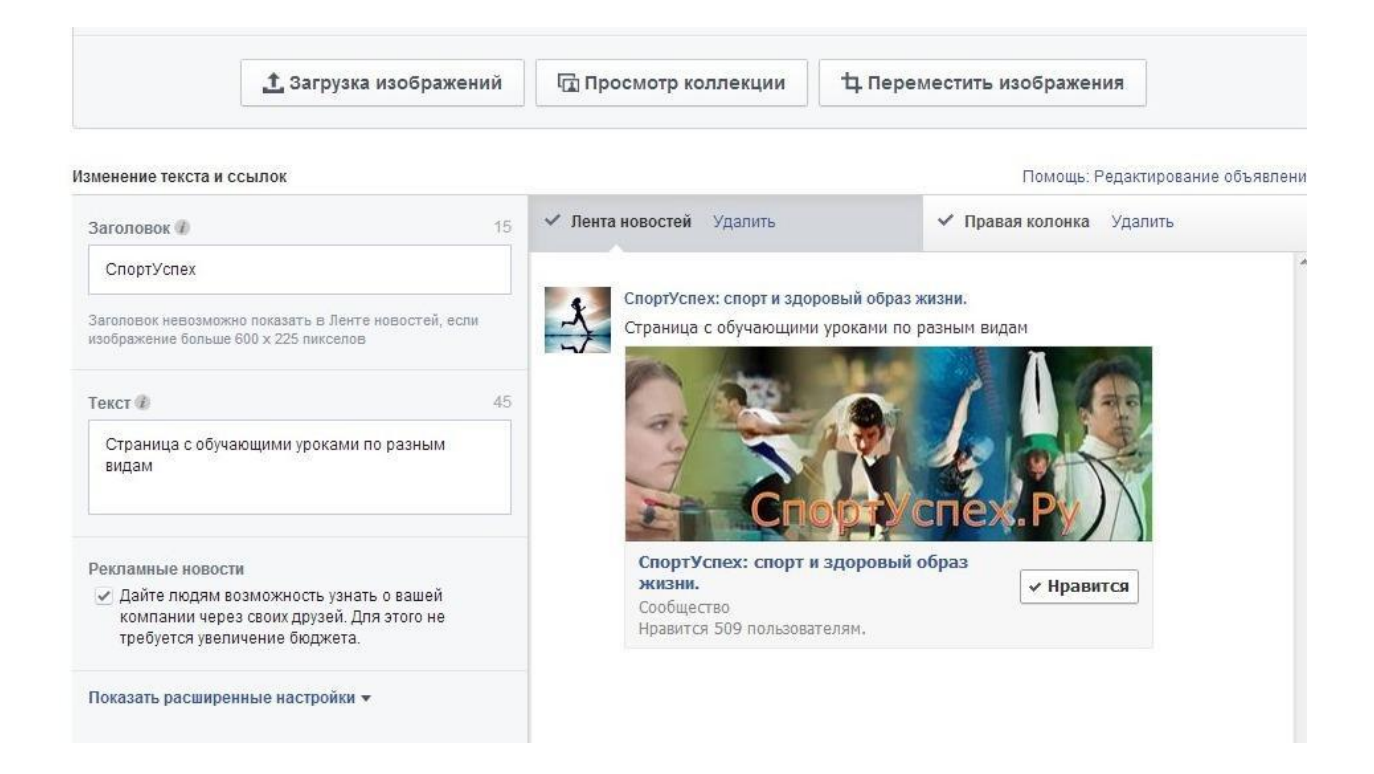

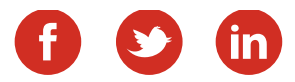

После того, как рекламная компания стартовала, следите за ней, измеряйте конверсию, и считайте эффективность.

Я же хочу рассказать о том, как легко и быстро запустить продвижение отдельного поста в Фэйсбук. Если у вас уже есть фан-страница, то наверняка вы видели в админке слева статистику ваших постов.

Напротив каждого из них есть кнопка "Усилить публикацию". Что хорошо - Фэйсбук автоматически отслеживает наиболее популярные записи (по просмотрам, количеству лайков и комментариев) и предлагает эту запись продвигать. В этом случае слева напротив названия поста появляется звездочка.

Если вы нажмете "Усилить публикацию", то увидите примерно то же самое, что мы рассматривали выше, только настройки вы будете выбирать для отдельного поста.

Такую же кнопку вы можете увидеть под каждым отдельным постом и быстро перейти к его продвижению.

Другой вариант быстрой настройки вы можете узнать из моего видео «Как [настроить рекламу в Фэйсбук за 1 минуту».](http://www.youtube.com/watch?v=YtheNUDQOn0&list=UUedMBoOANa_f0dt-4nJ1fuQ)

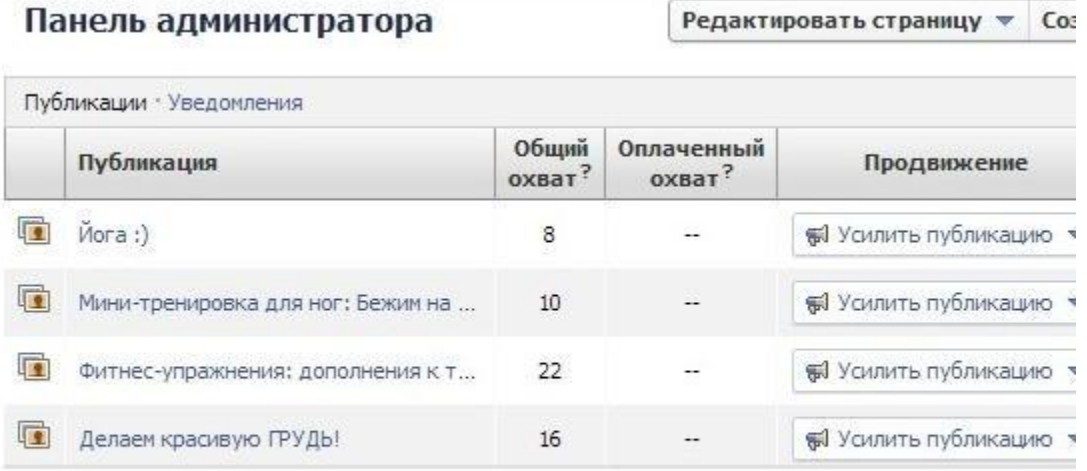

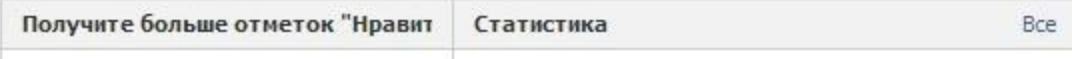

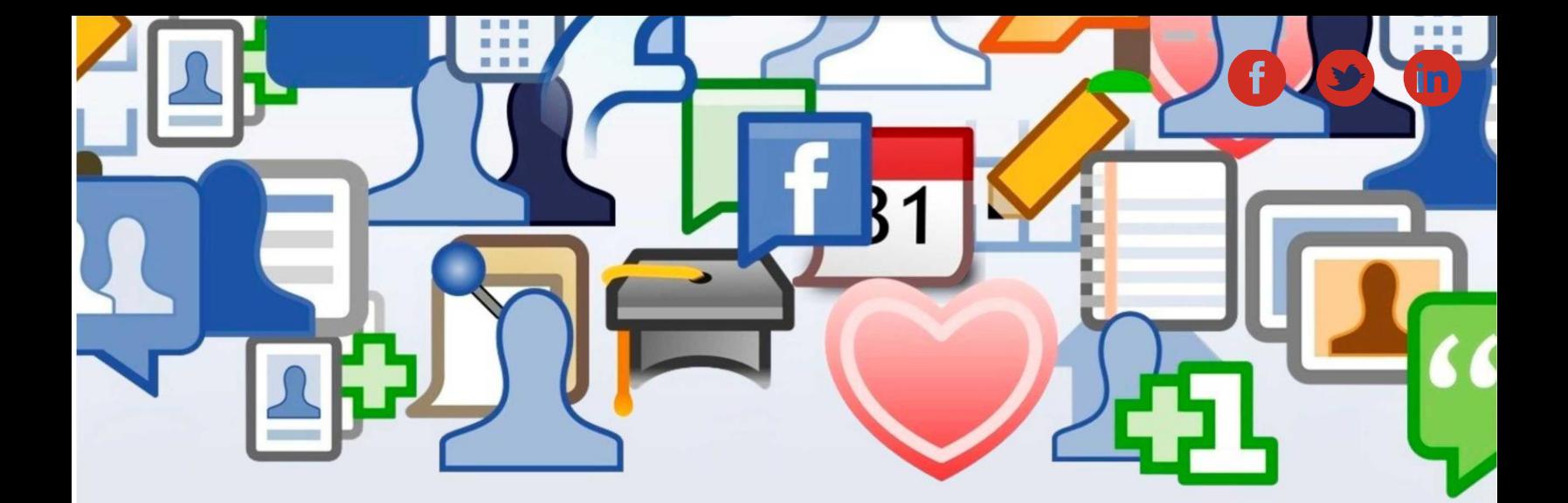

**ШАГ ВОСЬМОЙ**

## **Оценка эффективности и корректировка**

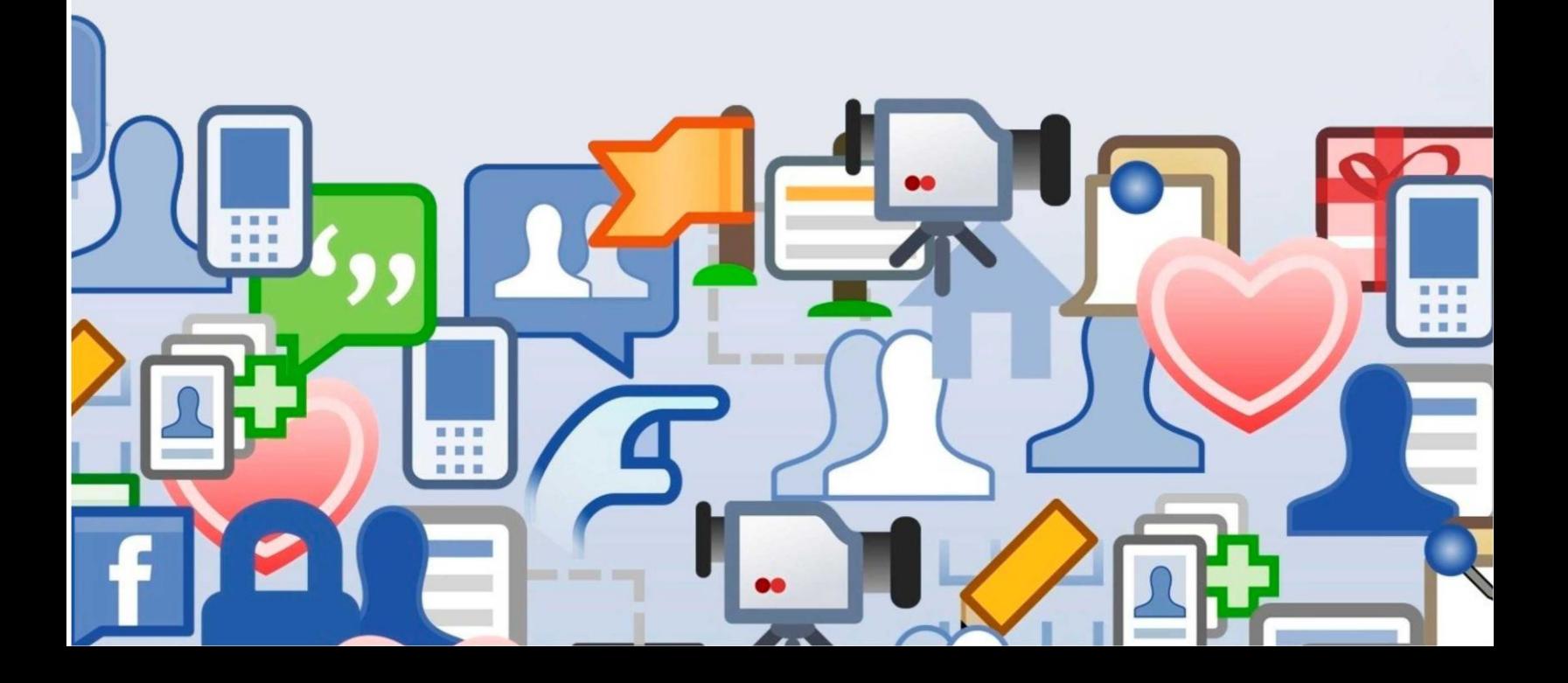

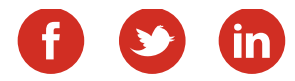

### Оценка эффективности и корректировка.

Итак, если вы сделали все семь шагов, то у вас есть отличный материал для анализа. Посмотрите, где меньше стоимость перехода на сайт, какие объявления дают больше трафика. Соответственно, оставляйте и усиливайте более эффективное и убирайте менее эффективное. И так дальше, постоянно экспериментируя.

Итак, мы поговорили и рекламе в соцсетях. Это инструмент, способный дать быстрый результат. Однако соцсети - все же стратегический инструмент. Поэтому важно приглашать целевую аудиторию в ваши группы. По этому поводу ниже вы найдете

#### **несколько полезных советов!**

НЕ нагоняйте ботов и НЕ откликайтесь на предложения привлечь к вам группу 1000 человек за ХХХ рублей. Мало того, что это не дает никакого эффекта, вашу группу могут элементарно забанить.

ВКонтакте реклама в других группах с целью привлечь подписчиков в свою группу почти не дает эффекта. Лучше делайте рекламный пост со ссылкой на сайт и репостом размещаете в той группе, где даете рекламу. Так вы получите трафик на сайт и подписчиков в группу.

В Фэйсбук для тех же целей используйте промо-посты. Не гонитесь за десятками тысяч подписчиков. Гораздо важнее, чтобы они были вашей целевой аудиторией.

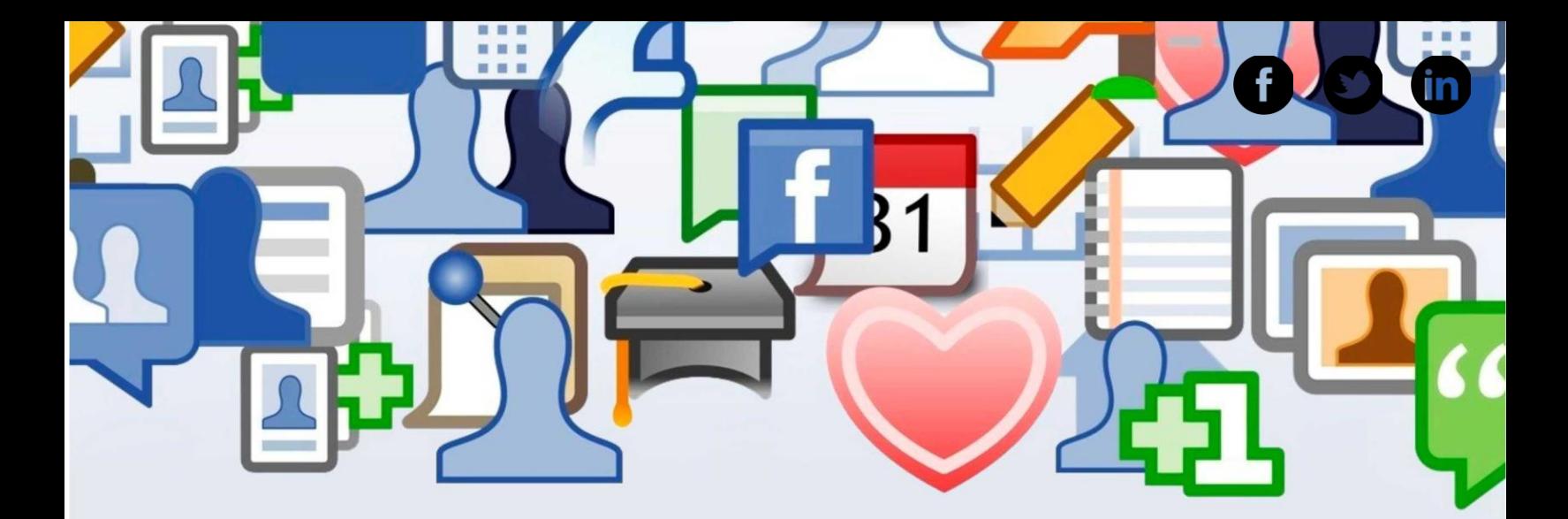

### Понравилась книга? Поделитесь с друзьями!

Просто отправьте им эту ссылку или разместите ее в соцсетях. Спасибо! [http://www.smm-manager.ru/klienty\\_iz\\_socsetej/](http://www.smm-manager.ru/klienty_iz_socsetej/)

P.S. Добавляйтесь в друзья:

<https://www.facebook.com/bechitrov>

<https://vk.com/beshitrov>

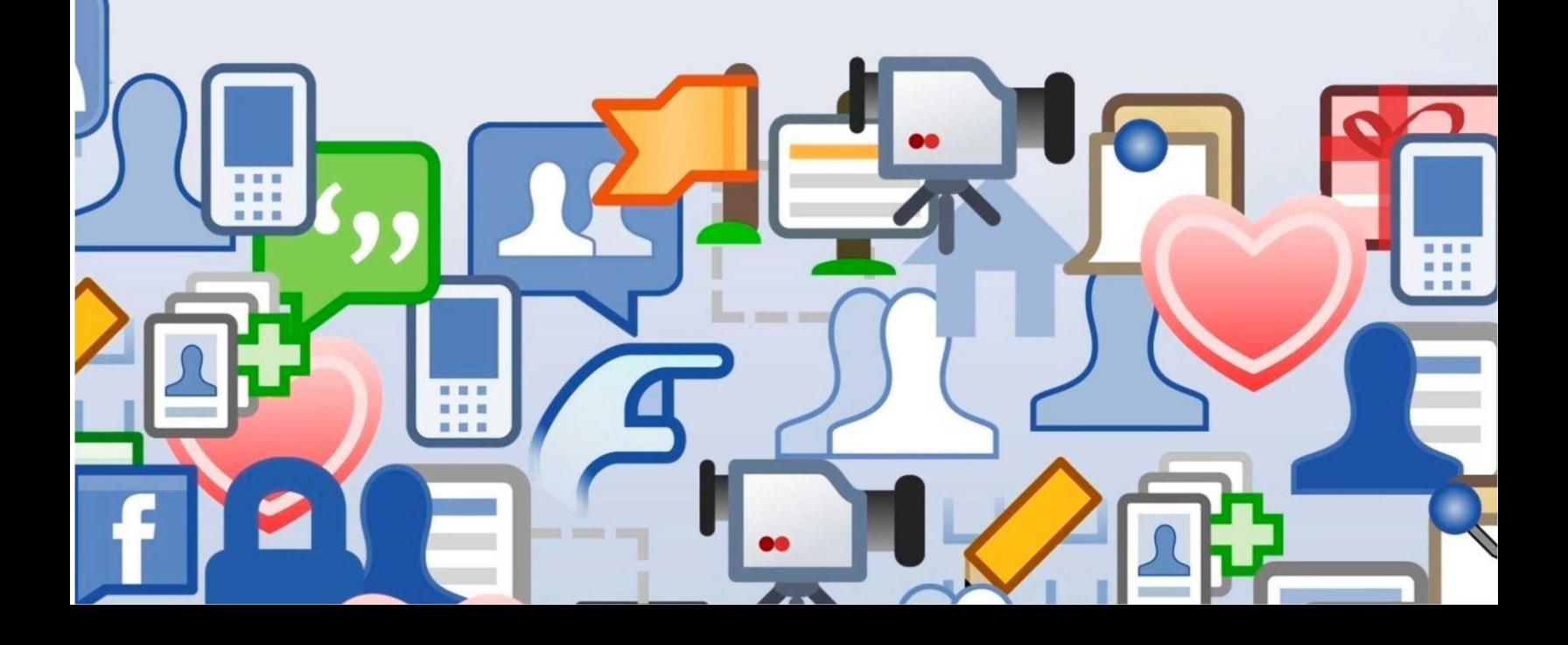